## **Izvještaj o rezultatima korisničkog testiranja sustava Dabar**

#### **Plavac, Jasmina**

#### **Other document types / Ostale vrste dokumenata**

*Publication year / Godina izdavanja:* **2023**

*Permanent link / Trajna poveznica:* <https://urn.nsk.hr/urn:nbn:hr:102:421497>

*Rights / Prava:* [Attribution-NoDerivatives 4.0 International](http://creativecommons.org/licenses/by-nd/4.0/) / [Imenovanje-Bez prerada 4.0](http://creativecommons.org/licenses/by-nd/4.0/)  [međunarodna](http://creativecommons.org/licenses/by-nd/4.0/)

*Download date / Datum preuzimanja:* **2024-05-21**

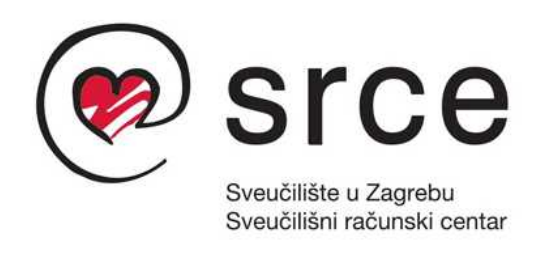

*Repository / Repozitorij:*

[Digital repository of the University Computing](https://repozitorij.srce.unizg.hr) [Centre \(SRCE\)](https://repozitorij.srce.unizg.hr)

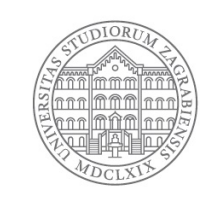

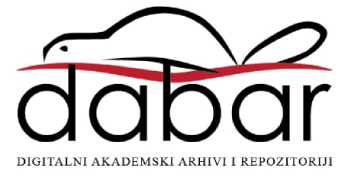

## **SVEUČILIŠTE U ZAGREBU**

# **SVEUČILIŠNI RAČUNSKI CENTAR**

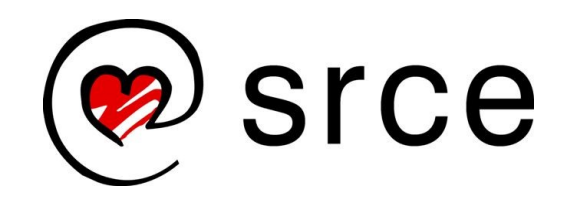

# **I Z V J E Š T A J O REZULTATIMA KORISNIČKOG TESTIRANJA SUSTAVA DABAR**

**Zagreb, listopad 2023.**

**@** Srce | Izvještaj o rezultatima korisničkog testiranja sustava Dabar

Izvještaj je pripremila Jasmina Plavac u suradnji s dr. sc. Kristinom Posavec i Ljiljanom Jertec Musap.

U Zagrebu, 18. listopada 2023. godine

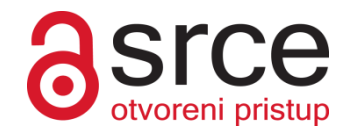

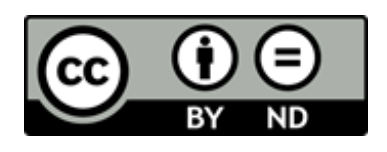

Ovo djelo je dano na korištenje pod licencom Creative Commons *Imenovanje-Bez prerada* 4.0 međunarodna. Licenca je dostupna na stranici: https://creativecommons.org/licenses/by-nd/4.0/deed.hr

## **SADRŽAJ**

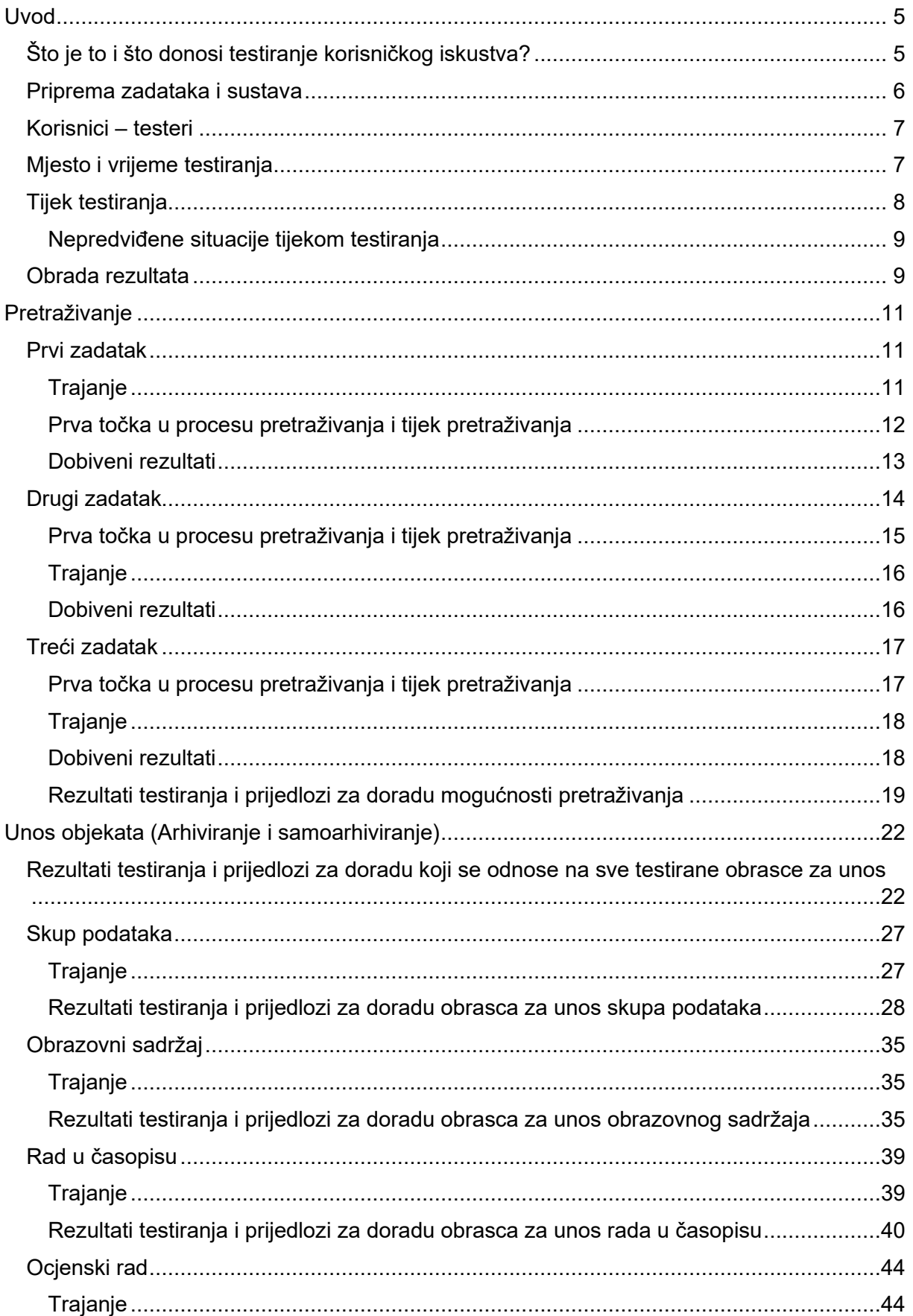

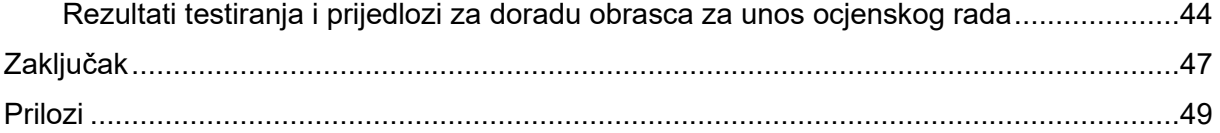

### <span id="page-5-0"></span>**UVOD**

U narednom razdoblju predviđena je izrada nove verzije sustava Digitalni akademski arhivi i repozitoriji Dabar koji je Sveučilišni računski centar Srce pustio u produkciju 2015. godine. Riječ je o kompletno novoj programskoj podršci u *back-endu* sustava, ali i o novom korisničkom sučelju. Prilika je ovo da se u novi sustav implementiraju izmjene koje bi korisnicima donijele pobolišanje iskustva korištenja sustava. Stoga je na prijedlog Srca i uz suglasnost Koordinacijskog odbora Dabra izvedeno testiranje korisničkog iskustva kako bi se na osnovi dobivenih rezultata i niza značajki koje su primijećene ranije, poradilo na poboljšanju interakcije korisnika sa sustavom.

#### <span id="page-5-1"></span>Što je to i što donosi testiranje korisničkog iskustva?

Testiranje korisničkog iskustva temelji se na metodi promatranja stvarnog načina upotrebe proizvoda uz pomoć testnog korisnika, **s ciljem poboljšanja proizvoda** (u ovom slučaju web sučelja sustava Dabar). Testiranje obavljaju UX tester odnosno voditelj testiranja, koji upoznaje i vodi korisnika kroz zadatke, i testni korisnik koji izvršava zadatak pomoću proizvoda.

Ova vrsta testiranja pruža **neposredan uvid u to kako korisnici komuniciraju s aplikacijom**. Dobivanje podataka izravno od testnih korisnika zato je bolji način za provjeru ili poboljšanje korisničkog iskustva od nagađanja ili obrazlaganja značajki proizvoda timovima koji stvaraju i/ili održavaju sustav. Promatrači (UX testeri) promatraju govor tijela, izraze lica i emocije testnih korisnika te ih potiču da "razmišljaju naglas" tj. prenose tijek misli dok koriste aplikaciju. Provodeći ovakva testiranja možemo dobiti kvalitativne (kako se korisnik osjeća dok odrađuje zadatak, koja su mikro nezadovoljstva i impresije), i kvantitativne podatke (poput koliko je vremena potrebno da korisnik uoči neki gumb ili dođe do rješenja zadatka) i otkriti probleme pri uporabi aplikacije.

Za objektivne i upotrebljive rezultate testni korisnici trebaju biti predstavnici stvarne baze korisnika. Test treba biti nepristran, što znači da se testnog korisnika ne smije usmjeravati na pojedine postupke i sugerirati mu rješenja. Sve sesije testiranja trebaju biti dokumentirane i snimljene za analizu i buduće preglede.

Testiranja se u pravilu vrše **prije redizajna** postojećih stranica i/ili se testira prototip novog dizajna. Testiranjem prije redizajna dobivaju se podaci o onome što je u procesu korištenja stranica/aplikacije **loše i treba popraviti**, kao i ono što je **dobro i treba zadržati**.

Nakon prikupljanja snimki vrši se analiza pomoću različitih UX metoda te se rezultati predstavljaju timovima. Na temelju rezultata predlažu se izmjene u procesima (usability) ili dizajnu (accessibility, UI).

#### <span id="page-6-0"></span>Priprema zadataka i sustava

Budući da je sustav Dabar vrlo složen, zadatke za testiranje sustava bilo je neophodno prethodno oblikovati s timom za razvoj i održavanje sustava Dabar i s članovima Koordinacijskog odbora.

Testiranje je obuhvatilo dva područja – pretraživanje podataka i unos podataka (arhiviranje i samoarhiviranje). Zbog vremenskog ograničenja nije se moglo obaviti testiranje unosa tj. arhiviranja svih objekata u Dabru (preporučeno vrijeme testiranja s jednim korisnikom je sat vremena). Stoga je odabrano četiri vrste objekata – skup podataka, obrazovni sadržaj, rad u časopisu i ocjenski rad. Za testiranje arhiviranja (urednici) pripremljeno je nekoliko objekata i njihovi metapodaci, a za testiranje samoarhiviranja su korisnici pripremili vlastite članke, diplomske radove, skupove podataka i obrazovne sadržaje kako bi proces testiranja samoarhiviranja bio što sličniji stvarnom procesu.

Zadaci za testiranje pretraživanja bili su pak identični za sve korisnike, a njima se pokušalo provjeriti kakva su očekivanja korisnika tj. njihov mentalni model o mogućnostima tražilice i sužavanjima rezultata pretraživanja.

Zadaci su navedeni kasnije u dokumentu prije pojedinih rezultata testiranja.

Pretraživanje se testiralo na produkcijskom sustavu Dabar [https://dabar.srce.hr/,](https://dabar.srce.hr/) a testni repozitorij na kojem se testirao unos objekata nalazi se na adresi [https://karaka2.srce.hr/.](https://karaka2.srce.hr/) U testni sustav korisnici su se unaprijed prijavili kako bi im članovi tima Dabar podesili prava na unos objekata i time simulirali što stvarniju situaciju i skratili vrijeme testiranja. Također, za preuzimanje radova iz ISVU-a pri pohranjivanju diplomskih radova bilo je, ovisno o pripadnosti matičnoj ustanovi pojedinog korisnika, potrebno unaprijed privremeno povezati testni sustav s ISVU-om.

#### <span id="page-7-0"></span>Korisnici – testeri

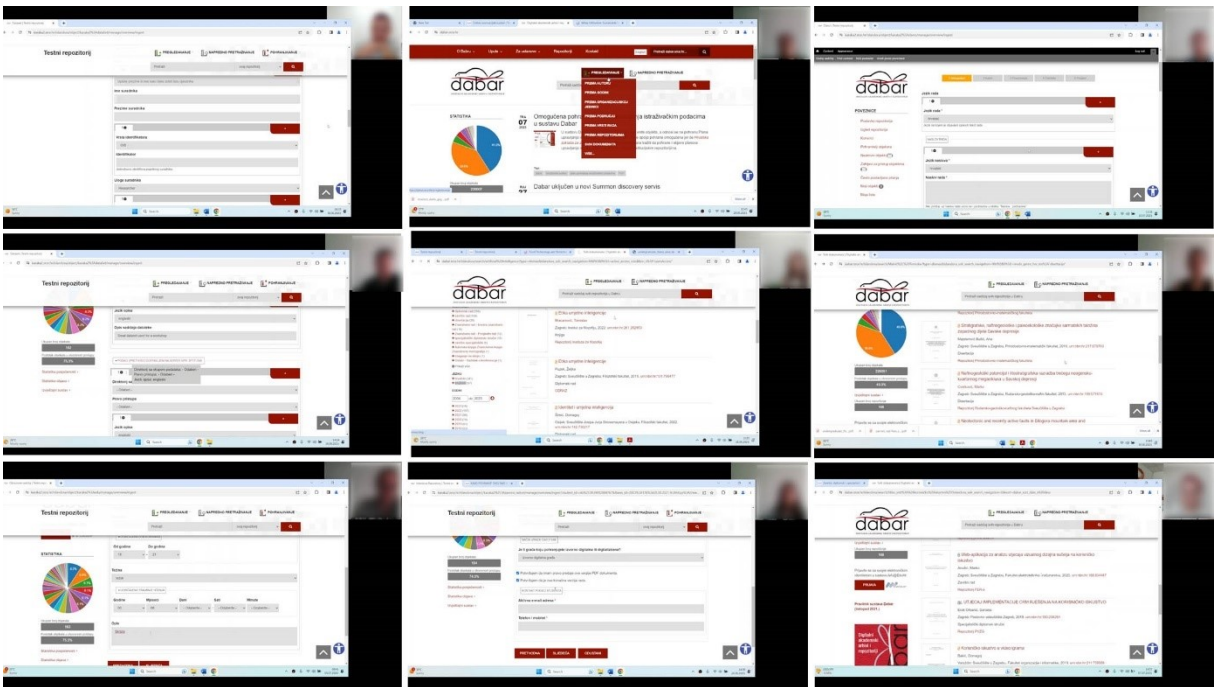

*Slika 1 Slike zaslona korisnika tijekom testiranja*

Testni korisnici bili su članovi akademske zajednice: 2 studenta, 3 istraživača/nastavnika i 4 urednika repozitorija (knjižničari ili drugi informacijski stručnjaci). Korisnici su testiranju pristupili na poziv tima Dabar te članova Koordinacijskog odbora. Korisnici su bili različitih stupnjeva upućenosti u rad s repozitorijima. Korisnici su vrlo pozitivno reagirali na proces testiranja. Za svoj angažman dobili su simboličan poklon-paket Srca.

#### <span id="page-7-1"></span>Mjesto i vrijeme testiranja

Testiranja su se obavljala tijekom lipnja i srpnja 2023. godine u prostoru Srca u Marohnićevoj ulici u Zagrebu. Za korisnike je osiguran miran i ugodan prostor i prijenosno računalo na kojem su izvršavali zadatke.

Dodatan, malo udaljen monitor s jednakim prikazom na ekranu bio je osiguran za UX testera kako bi pratio postupke korisnika i prema potrebi intervenirao, a da se pri tome korisniku osigura osobni prostor čime se uspostavila simulacija samostalnog rada.

Sesije testiranja snimale su se pomoću besplatnog programa Open Broadcaster Software – OBS koji omogućava različite konfiguracije video i audio inputa. Anonimizirani video isječci iz tih snimki izrađeni su u programu Microsoft Clipchamp.

**(<sup>2</sup>** Srce | Izvještaj o rezultatima korisničkog testiranja sustava Dabar

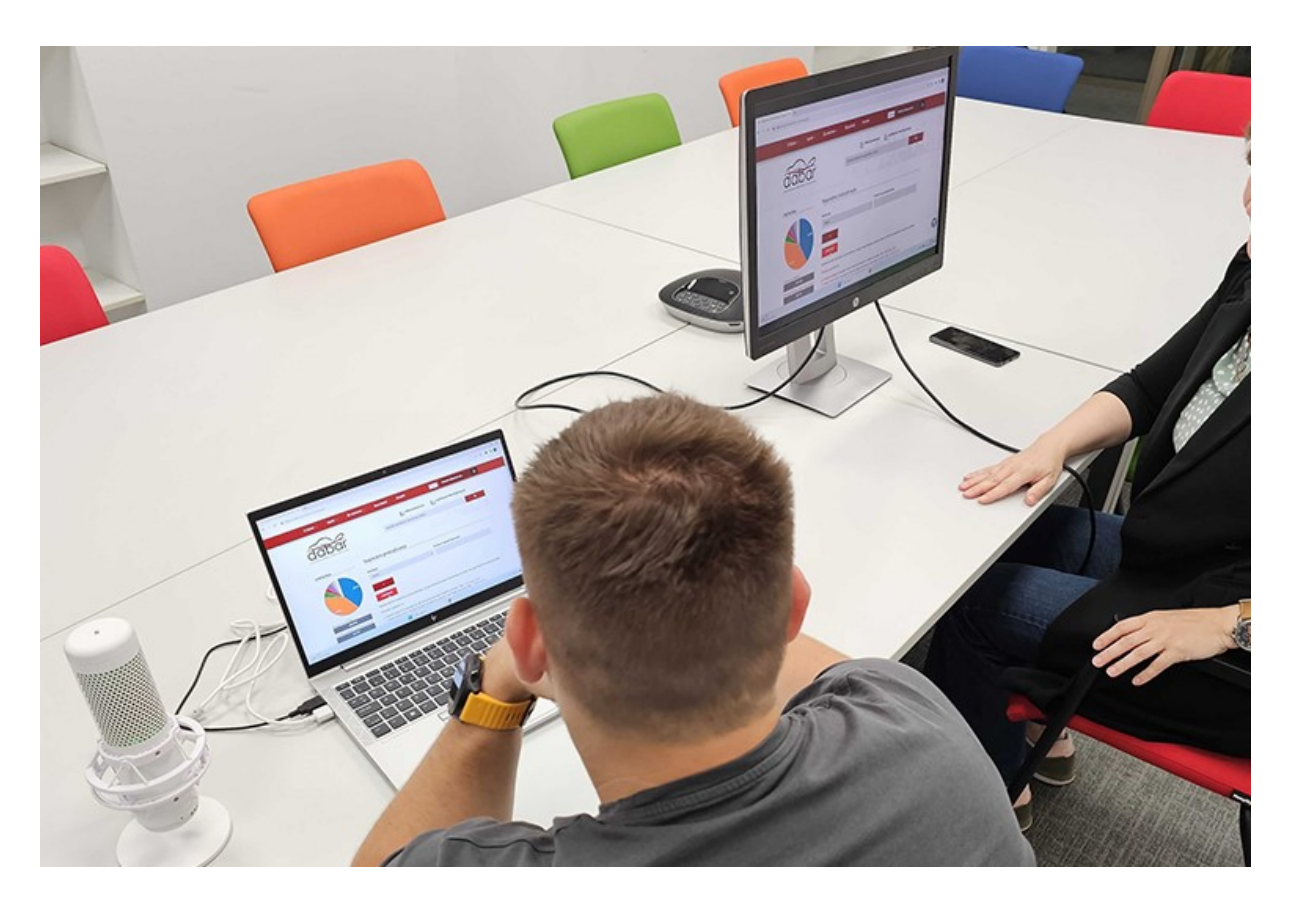

*Slika 2 Postavke opreme za testiranje*

#### <span id="page-8-0"></span>Tijek testiranja

Na početku testiranja korisnicima se objasnilo zašto se aplikacija testira te im je nekoliko puta naglašeno da se ne testira korisnike, njihovo poznavanje aplikacije i vještine korištenja aplikacija i interneta, nego aplikaciju. Korisnici su bili pozvani da nam budu suradnici pri pronalaženju manjkavosti aplikacije i da pokušaju verbalizirati svoje misaone postupke.

Korisnicima je objašnjeno da tim UX testera nije sudjelovao u izradi i dizajnu aplikacije te da se pred njima mogu osjećati slobodno i opušteno u slučaju da imaju neki negativni komentar. Naglašeno im je da će svi komentari korisnika biti anonimizirani i svedeni na isti rod.

Korisnike se upozorilo da se njihove sesije snimaju te su upoznati s Općom uredbom o zaštiti podataka. Na potpis im je dan pristanak za snimanje. Objašnjeno im je kako snimka ne izlazi dalje od UX tima, ne distribuira se i ne pohranjuje sigurnosno, već se uništava za 3 mjeseca.

Bitno je bilo poštivati jednak redoslijed zadataka u svim testiranjima kako bi svi korisnici imali jednake uvjete za eventualno učenje sustava tijekom korištenja sustava (npr. prilikom testiranja unosa objekata redoslijed kojim su djelatnici unosili je bio skup podataka, obrazovni sadržaj, rad u časopisu).

Bilo je bitno i osigurati jednaku platformu za testiranje za sve korisnike: uvijek isto računalo, isti preglednik s očišćenim spremnikom (*cache*) nakon svakog korisnika kako preglednik na temelju prethodnih testiranja ne bi sugerirao korisniku što da unosi u pojedina polja.

#### <span id="page-9-0"></span>Nepredviđene situacije tijekom testiranja

Inicijalno je podcijenjeno trajanje testiranja s obzirom na pripremljene zadatke što je odmah po prvom testiranju, koje je trajalo sat i trideset minuta, regulirano na način da su članice Dabar tima sažele metapodatke o časopisima, obrazovnim materijalima i diplomskim radovima u jedan dokument kako bi se uštedjelo vrijeme pri istraživanju zadanog objekta.

Tijekom testiranja korisnici su ponekad morali ogovoriti na telefonske pozive. Jedan je korisnik slučajno zatvorio web preglednik pa je trebao unositi podatke ispočetka. To vrijeme nije uračunato u vrijeme trajanja unosa pojedinog rada.

Jedan se diplomski rad trebao unijeti bez preuzimanja podataka zbog neevidentiranog završetka studija u ISVU-u.

#### <span id="page-9-1"></span>Obrada rezultata

Tijek, impresije, komentari, prijedlozi, opisi radnji uz polja i slično, svakog zadatka zasebno, preneseni su tekstualno i anonimizirano u 48 dokumenata u obliku tablica koje se zovu *customer journey map*. U tim su dokumentima sintetizirane najbitnije bilješke s testiranja. Ti dokumenti služe tome da se kasnije može bolje usporediti rezultate prema vrsti zadatka, vrsti korisnika ili vrsti polja, te za izradu zbirnog izvještaja, a da ne treba ponovo pregledavati svaku snimku. Tijekom obrade snimki izmjereno je i trajanje zadataka.

Nakon izrade zasebnih tijekova testiranja, za svaki se testirani obrazac za unos i zadatak za pretraživanje kreirala ujedinjena tablica koja se sastoji od tri stupca: 1) mjesta na kojima su korisnici komentirali situaciju i/ili voditelj testiranja opazio relevantnu radnju, 2) komentari korisnika i/ili i 3) bilješke/zaključci/prijedlozi za novu verziju sustava. U trećem stupcu nalaze se i kategorije korisničkog iskustva na kojima bi trebalo poraditi, a obilježene su markicama

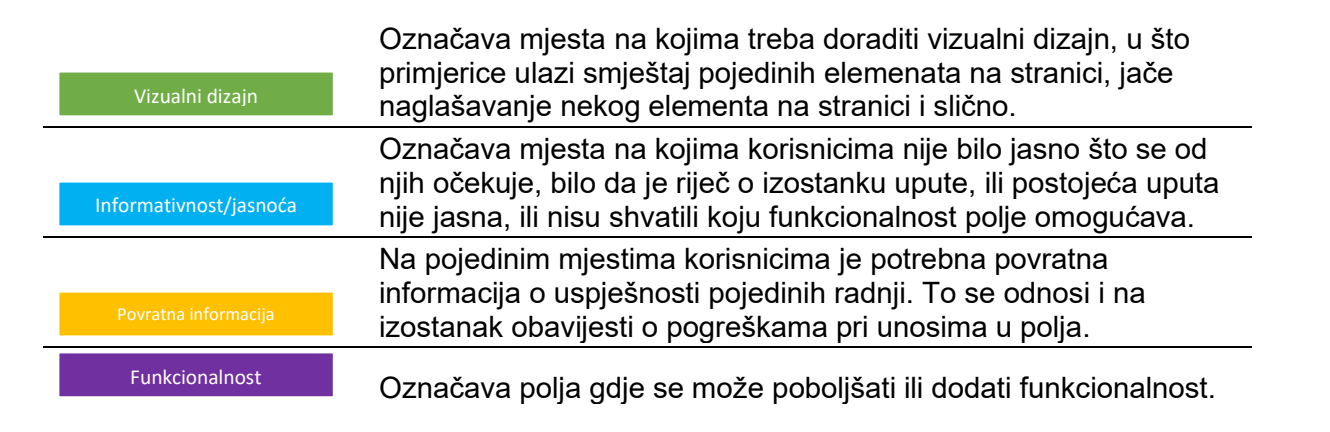

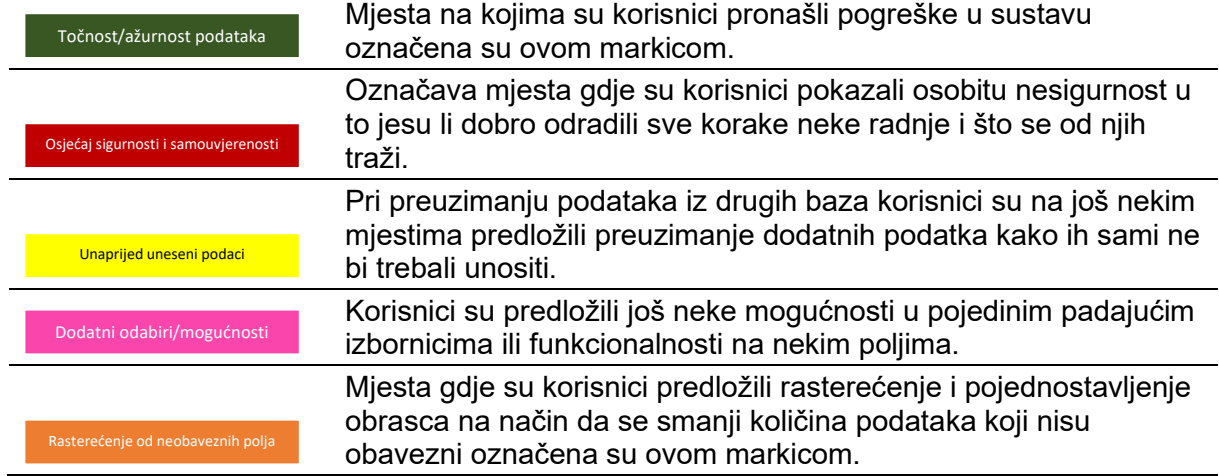

## <span id="page-11-0"></span>**PRETRAŽIVANJE**

U testiranju pretraživanja sudjelovalo je osam korisnika (deveti je korisnik imao obaveze zbog kojih je ranije trebao napustiti testiranje). Korisnici su dobili tri zadatka u pisanom obliku, a usmeno im je predočena malo šira situacija kako bi ih se dodatno motiviralo na uživljavanje. Na primjer, razlog zašto bi korisnici tražili samo radove doktoranada s točno određenim članom povjerenstva pojašnjen im je malo "životnije": "Zamislite da je osoba xy u povjerenstvu za obranu vaše disertacije i željeli biste kontaktirati kolege kojima je ta ista osoba bila u povjerenstvu prilikom obrane njihove disertacije kako biste se raspitali o atmosferi na obrani te što možete očekivati od tog člana povjerenstva."

Korisnike se pustilo da sami procijene kad su završili s pretraživanjem (nije im se sugeriralo da koriste druga polja za pretraživanje ili broj rezultata do kojeg trebaju doći jer to ni u stvarnom životu nije slučaj – ne znamo unaprijed koliko rezultata ćemo dobiti).

Korisnici su do traženih rezultata pokušali doći kroz sve ulaze u sadržaj repozitorija:

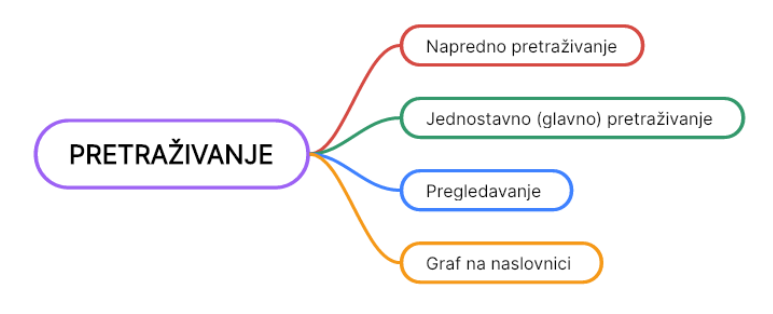

*Slika 3 Polazne točke pretraživanja*

#### <span id="page-11-1"></span>Prvi zadatak

U repozitorijima u sustavu Dabar pretražite **diplomske radove** koji **nisu stariji od 3 godine** na **temu** korisničkog iskustva.

Cilj: provjeriti znaju li korisnici koristiti filtere i koje polje je najbolje koristiti pri pretraživanju.

#### <span id="page-11-2"></span>**Trajanje**

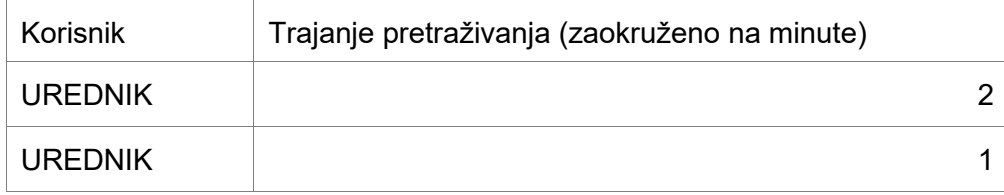

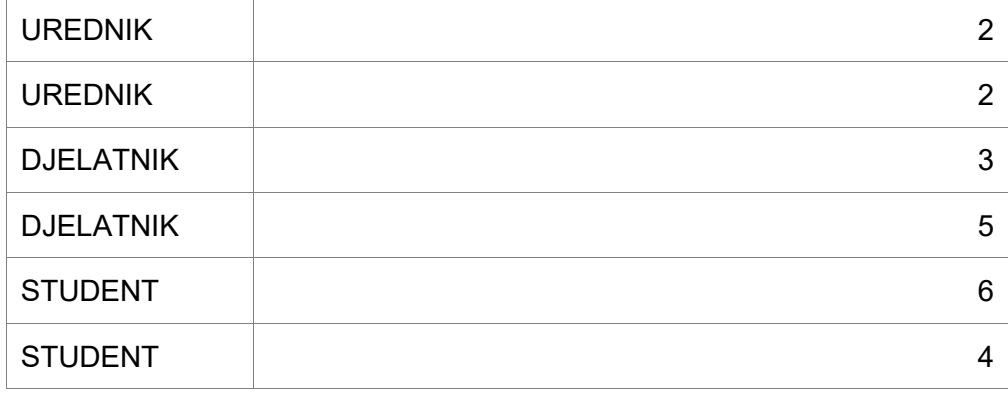

Duljine trajanja pretraživanja razlikuju se od korisnika do korisnika, a različnost trajanja odgovara kasnije prikazanim različitim smjerovima/puteva pretraživanja. Urednici su ipak bili nešto brži pri pretraživanju repozitorija što možemo pripisati učestalijim dodirom sa sustavom.

#### <span id="page-12-0"></span>Prva točka u procesu pretraživanja i tijek pretraživanja

Većina je korisnika (njih 7) odmah krenula na napredno pretraživanje. Dio korisnika koji se odlučio na napredno pretraživanje, nakon pregledavanja opcija nije poduzeo akciju na naprednom pretraživanju, nego se odlučio za neki drugi smjer pretraživanja. Više od pola korisnika zadatak je ipak završilo na jednostavnom pretraživanju. Samo jedan urednik je odmah krenuo na jednostavno pretraživanje. Na sljedećoj je slici prikazano svih 8 tijekova prvog pretraživanja.

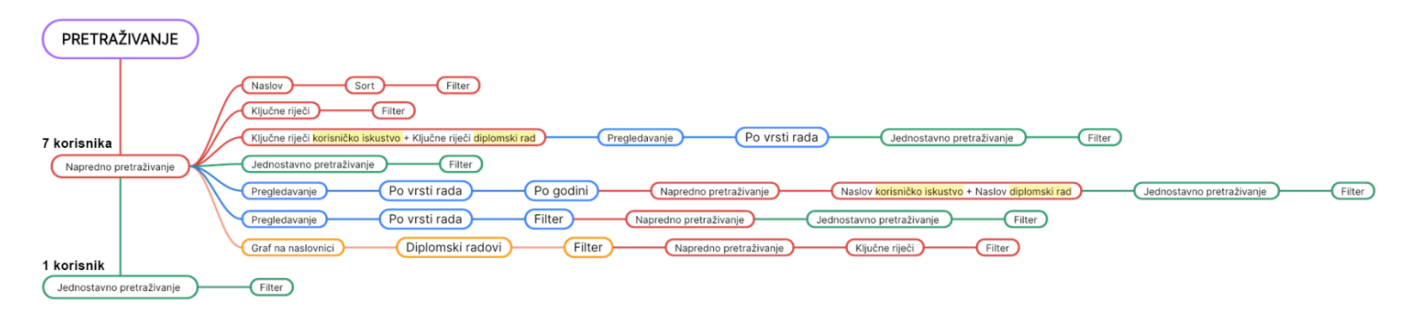

*Slika 4 Polazne točke i tijekovi prvog pretraživanja*

#### <span id="page-13-0"></span>Dobiveni rezultati

Broj rezultata koji bi najbolje odgovarao rješenju zadatka za pretraživanje iz prvog zadatka u doba testiranja bio je 68 ili više<sup>1</sup>, a očekivani (idealni) tijek pretraživanja sastojao se od sljedećih koraka:

- 1) upisivanje pojma korisničko iskustvo u jednostavno pretraživanje te
- 2) daljnje sužavanje pretraživanja pomoću filtera za vrstu rada i raspona godina.

Na ovaj je način dobiven najveći, ali i najrelevantniji broj rezultata. Kad se pretraživanje započne pomoću samo jedne od opcija naprednog pretraživanja (osim zadnje opcije pretraživanja po svim poljima koje daje previše rezultata pa nije uzeta u obzir) dobije se manje rezultata.<sup>2</sup>

Drugi način za gotovo jednake rezultate bilo bi korištenje operatora OR u naprednom pretraživanju s opcijama Naslov, Ključne riječi i Sažetak. Na taj se način nije odlučio nijedan korisnik, a kako se pokazalo u sljedećem zadatku, korisnicima rad s operatorima nije baš najjasniji, iako im je koncept poznat.

| Korisnik         | Broj rezultata | Očekivani broj rezultata |
|------------------|----------------|--------------------------|
| <b>UREDNIK</b>   | 68             | $>= 68$                  |
| <b>UREDNIK</b>   | 71             |                          |
| <b>UREDNIK</b>   | 34             |                          |
| <b>UREDNIK</b>   | 71             |                          |
| <b>DJELATNIK</b> | 34             |                          |
| <b>DJELATNIK</b> | 9 <sup>3</sup> |                          |
| <b>STUDENT</b>   | 69             |                          |
| <b>STUDENT</b>   | 22             |                          |

<sup>1</sup> Testiranje pretraživanja odvijalo se na produkcijskom Dabru. Tijekom testiranja pretraživanja u produkcijski su se Dabar unosili radovi pa je za isti način pretraživanja bila moguća sitna razlika u broju rezultata. Iz istog razloga nije moguće bilo kad kasnije rekreirati tijek pretraživanja pojedinog korisnika a da se dobije identičan broj rezultata.

<sup>2</sup> Npr. rad na adres[i https://repozitorij.pmfst.unist.hr/islandora/object/pmfst:1001](https://repozitorij.pmfst.unist.hr/islandora/object/pmfst:1001) ne može se pronaći samo po ključnim riječima korisničko iskustvo, a u naslovu sadrži pojam korisničko iskustvo. Dakle, dio radova koji u ostalim metapodacima, poput naslova, sadrže tražene pojmove, na ovaj se način ne mogu pronaći pomoću ključnih riječi.

<sup>3</sup> Najmanje rezultata dalo je pretraživanje s unosom *diplomski korisničko iskustvo* u jednostavno pretraživanje.

#### <span id="page-14-0"></span>Drugi zadatak

U repozitorijima u sustavu Dabar pronađite sve radove na **temu umjetne inteligencije**. Objavljeni radovi trebaju biti na **engleskom jeziku**. Jedan rad o umjetnoj inteligenciji na engleskom jeziku **preuzmite na računalo**.

Cilj: provjeriti znaju li korisnici koristiti **filtere** i primjećuju li da različiti radovi imaju **različite oznake pristupa**.

#### <span id="page-15-0"></span>Prva točka u procesu pretraživanja i tijek pretraživanja

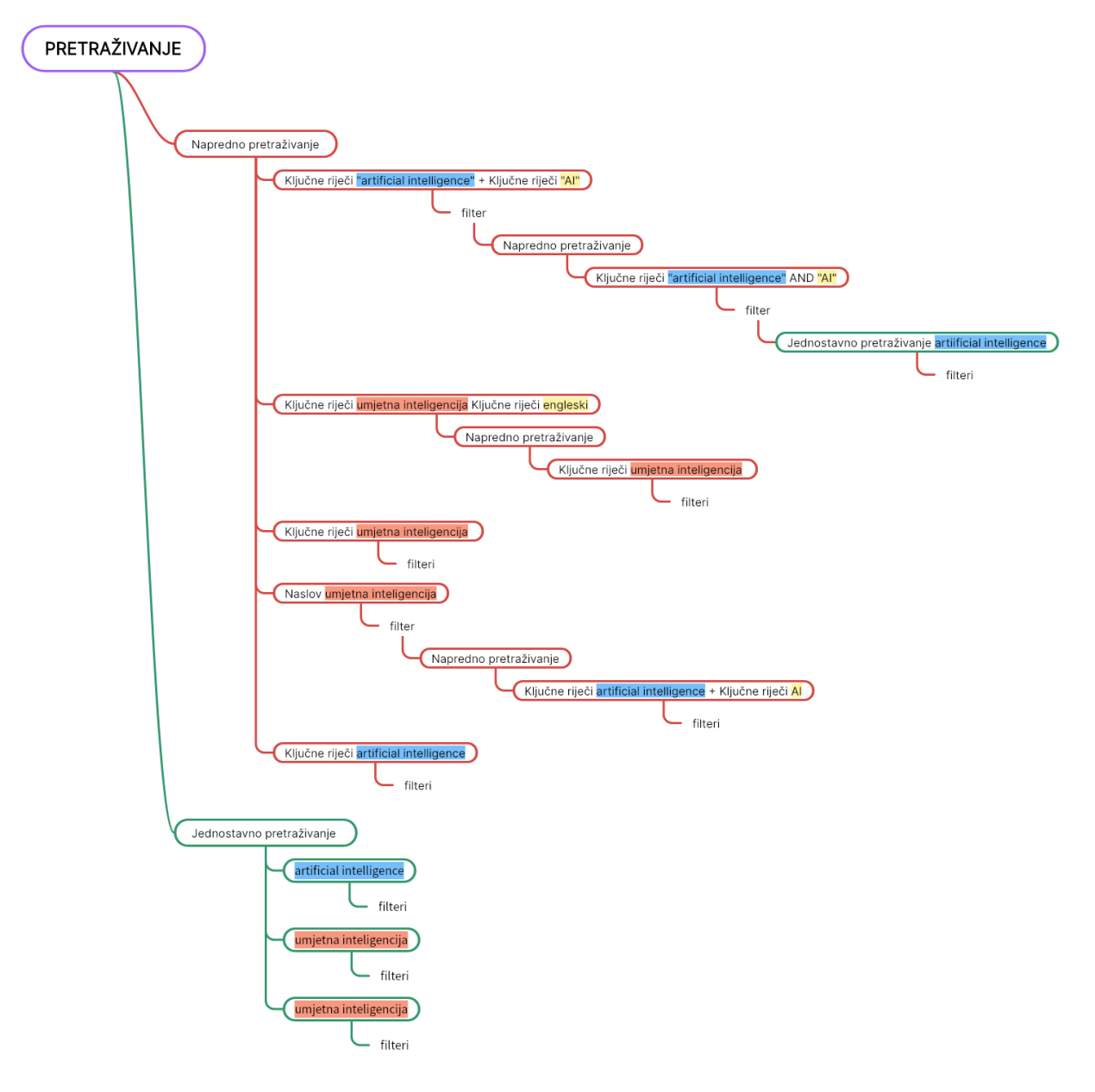

*Slika 5 Polazne točke i tijekovi drugog pretraživanja*

Korisnici su se za pretraživanje odlučili ili za engleski ili hrvatski pojam.

U ovom se slučaju, za razliku od prethodnog, dva korisnika više odlučilo na jednostavno pretraživanje (ukupno 3), vjerojatno zbog prethodnog iskustva (naučili su jednostavniji put i povećala se svijest o filterima). I dalje je napredno pretraživanje bilo prirodnije većini korisnika (njih 5).

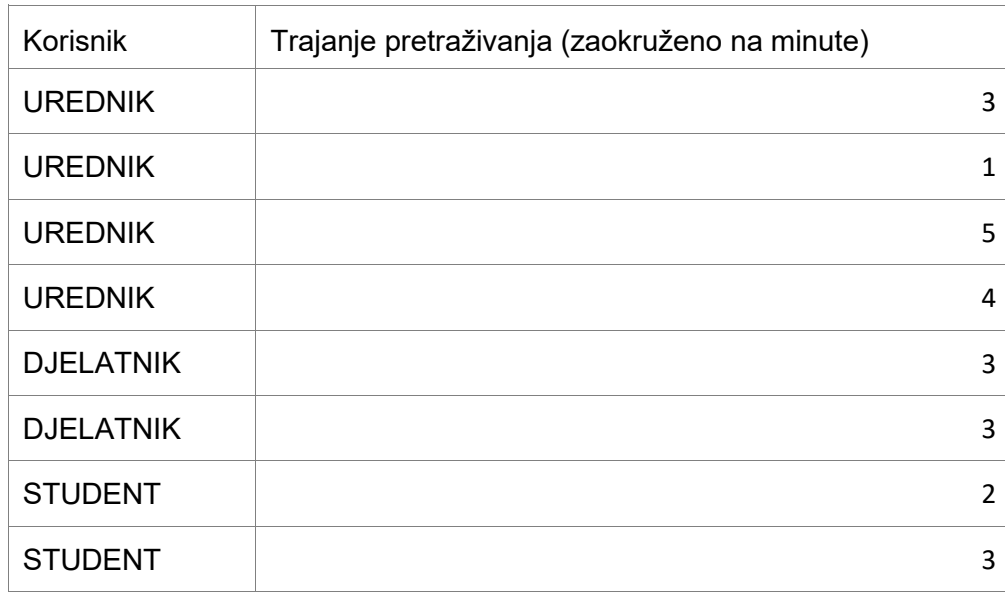

#### <span id="page-16-0"></span>**Trajanje**

Iz pojedinih mapa pretraživanja za pretpostaviti je da je urednicima u prosjeku pretraživanje u ovom slučaju trajalo dulje jer su, znajući da je riječ o vrlo aktualnoj temi, bili pomalo sumnjičavi kad bi bilo premalo rezultata pa su pokušavali rafinirati pretraživanje.

Također, urednici su bili različitih stupnjeva upoznatosti s korištenjem logičkih operatora. Neki su urednici pokušavali već u naprednom pretraživanju zadati više parametara što im je otežalo pretragu jer nisu ispravno podešavali operatore (npr. uporaba AND operatora umjesto OR ili unos riječi "engleski" u ključne riječi).

#### <span id="page-16-1"></span>Dobiveni rezultati

Tijekom osmišljavanja ovog zadatka zamišljeni tijek pretraživanja za korisnike bio je unos pojma umjetna inteligencija u polje za jednostavno pretraživanje te filtriranje pomoću filtara za engleski jezik i otvoreni pristup. Tijekom testiranja otkriveno je da pretraživanje pomoću engleskog pojma *artificial intelligence* daje puno više rezultata pa je taj put, kao i očekivani broj rezultata (57<sup>4</sup> ), uključen kao najbolji za ovaj slučaj.

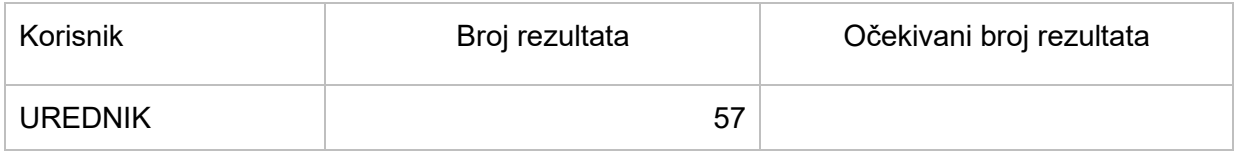

<sup>4</sup> Testiranje pretraživanja odvijalo se na produkcijskom Dabru. Tijekom testiranja pretraživanja u produkcijski su se Dabar unosili radovi pa je za isti način pretraživanja bila moguća sitna razlika u broju rezultata. Iz istog razloga nije moguće bilo kad kasnije rekreirati tijek pretraživanja pojedinog korisnika a da se dobije identičan broj rezultata.

**(<del>ଭ</del>) srce I Izvieštaj o rezultatima korisničkog testiranja sustava Dabar** 

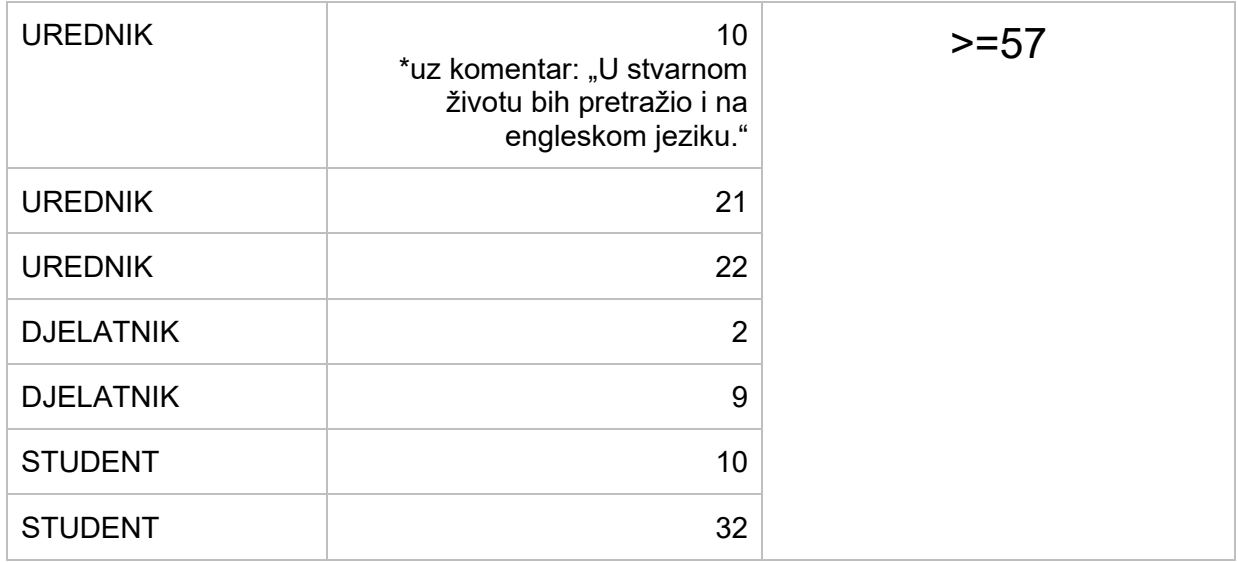

Svi, osim jednog, rezultati pretraživanja pomoću pojma na hrvatskom jeziku (u trenutku pisanja ovog izvještaja) sadržani su u rezultatima pretraživanja pomoću pojma na engleskom jeziku. **Većina radova iz rezultata na engleskom jeziku nema upisane ključne riječi na hrvatskom jeziku.**

#### <span id="page-17-0"></span>Treći zadatak

U repozitorijima u sustavu Dabar pronađite sve **disertacije** čiji je član **povjerenstva** bio Tomislav Horvat<sup>5</sup>.

Cilj: Provjeriti znaju li korisnici koristiti **napredno korištenje** i njegove opcije.

#### <span id="page-17-1"></span>Prva točka u procesu pretraživanja i tijek pretraživanja

Većina se korisnika, njih šest, odlučila odmah krenuti iz naprednog pretraživanja. Jedan korisnik je krenuo jednostavnijim pretraživanjem, no shvatio je da neće moći nego s naprednim opcijama, a jedan korisnik do željenog je rezultata došao pregledavanjem sadržaja repozitorija prema predodređenim kriterijima. Svi korisnici pronašli su jednak broj radova koji je i očekivani broj radova – 7 6 .

<sup>5</sup> Pravo ime mentora je promijenjeno za potrebe izvještaja

<sup>6</sup> Testiranje pretraživanja odvijalo se na produkcijskom Dabru. Od razdoblja testiranja do dana izrade izvještaja u Dabar nije unesen nijedan novi rad sa zadanim kriterijima pa je još uvijek broj rezultata jednak broju 7.

#### **|** Izvještaj o rezultatima korisničkog testiranja sustava Dabar

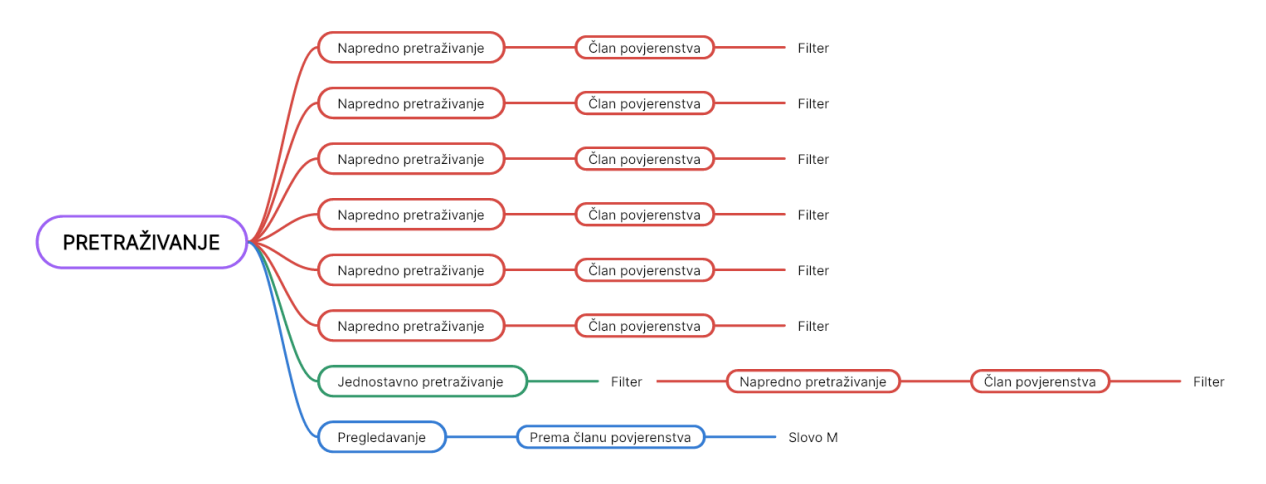

*Slika 6 Polazne točke i tijekovi trećeg pretraživanja*

#### <span id="page-18-0"></span>Trajanje

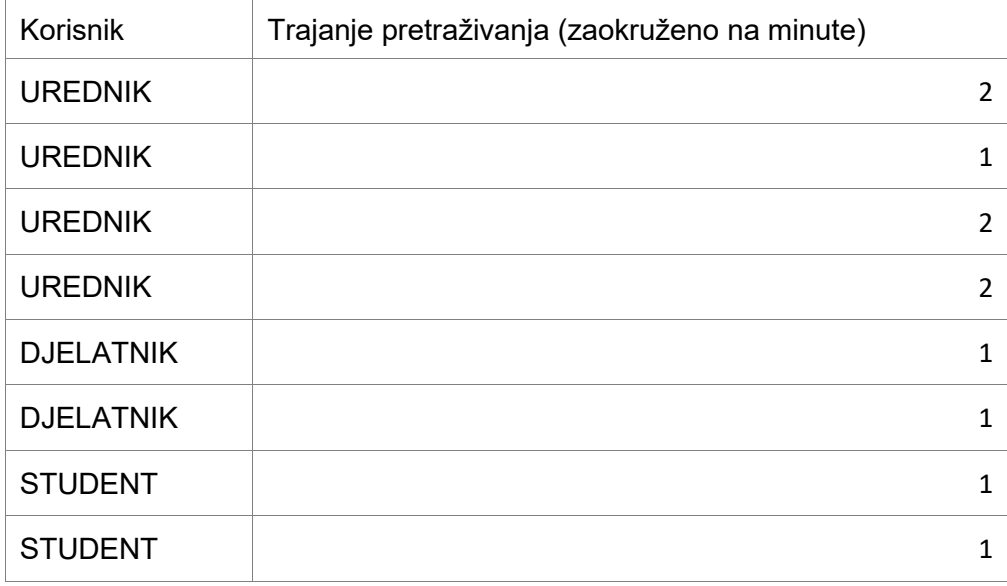

Trajanje pretraživanja podjednake je duljine za sve korisnike. To je i sukladno tijekovima pretraživanja koji su većinom linearni i izvršeni najkraćim (i zamišljenim) putem.

#### <span id="page-18-1"></span>Dobiveni rezultati

Idealan tijek pretraživanja zamišljen je unosom imena i prezimena tražene osobe u područje Član povjerenstva u Naprednom pretraživanju te uporaba filtera za vrstu rada.

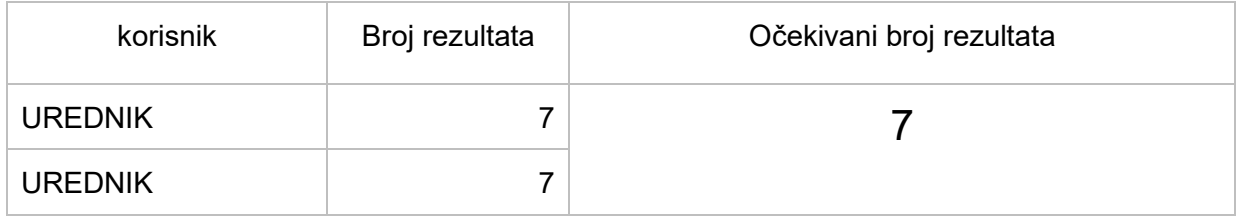

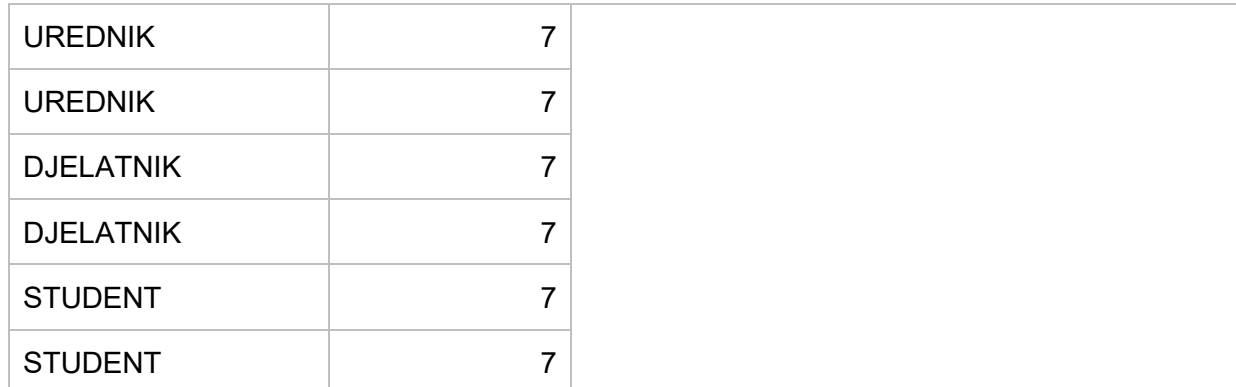

Svi su korisnici dobili jednak broj rezultata.

#### <span id="page-19-0"></span>Rezultati testiranja i prijedlozi za doradu mogućnosti pretraživanja

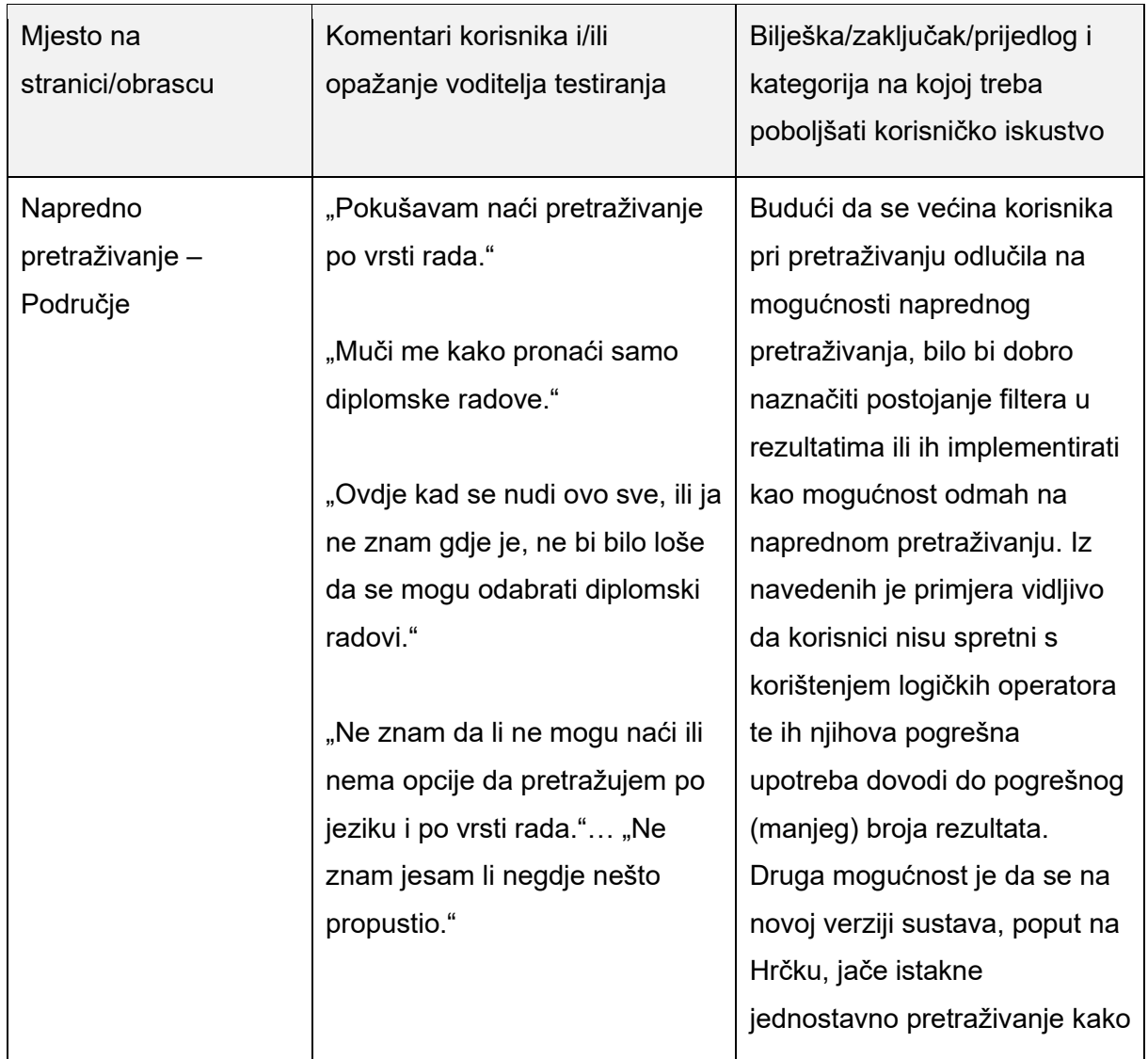

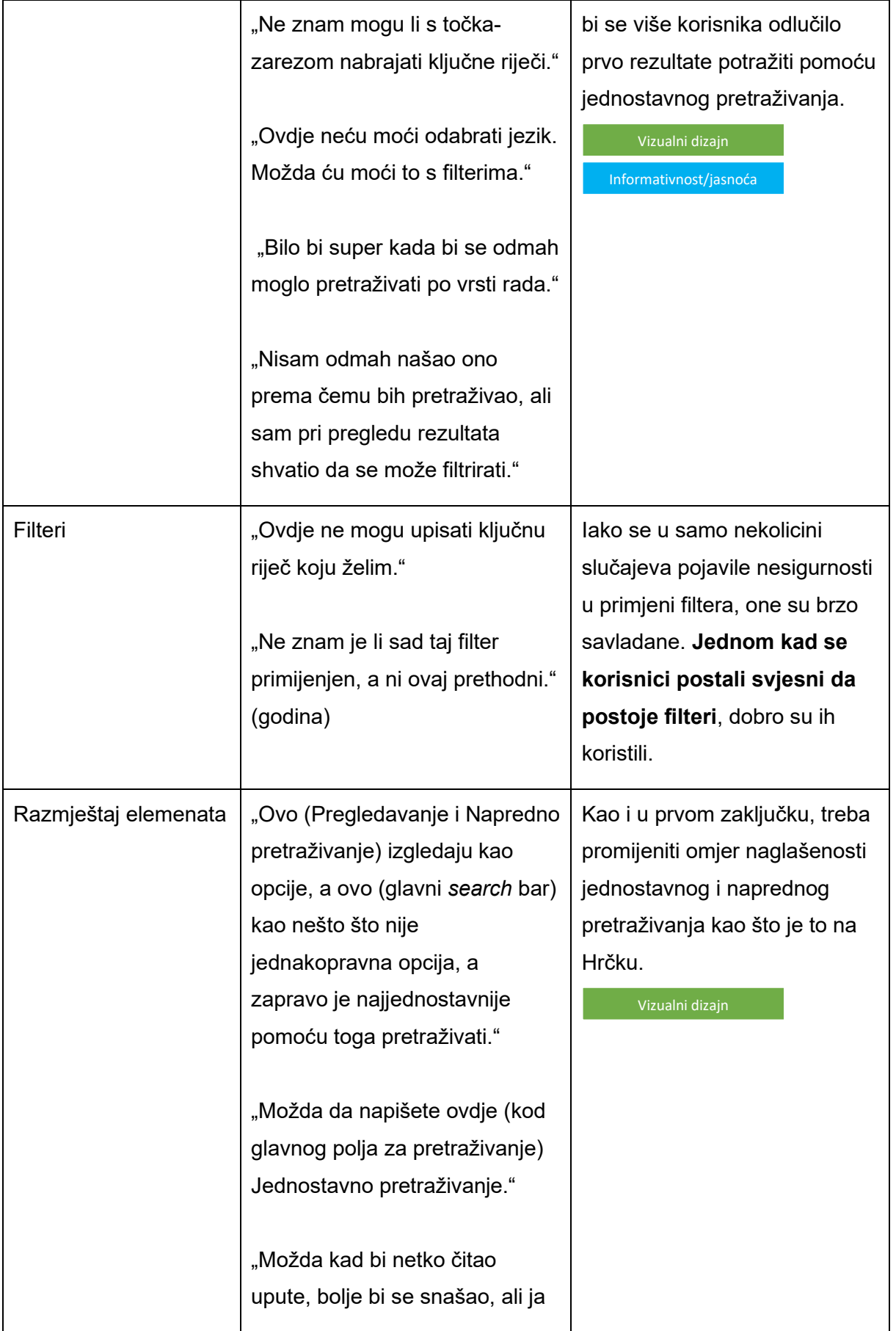

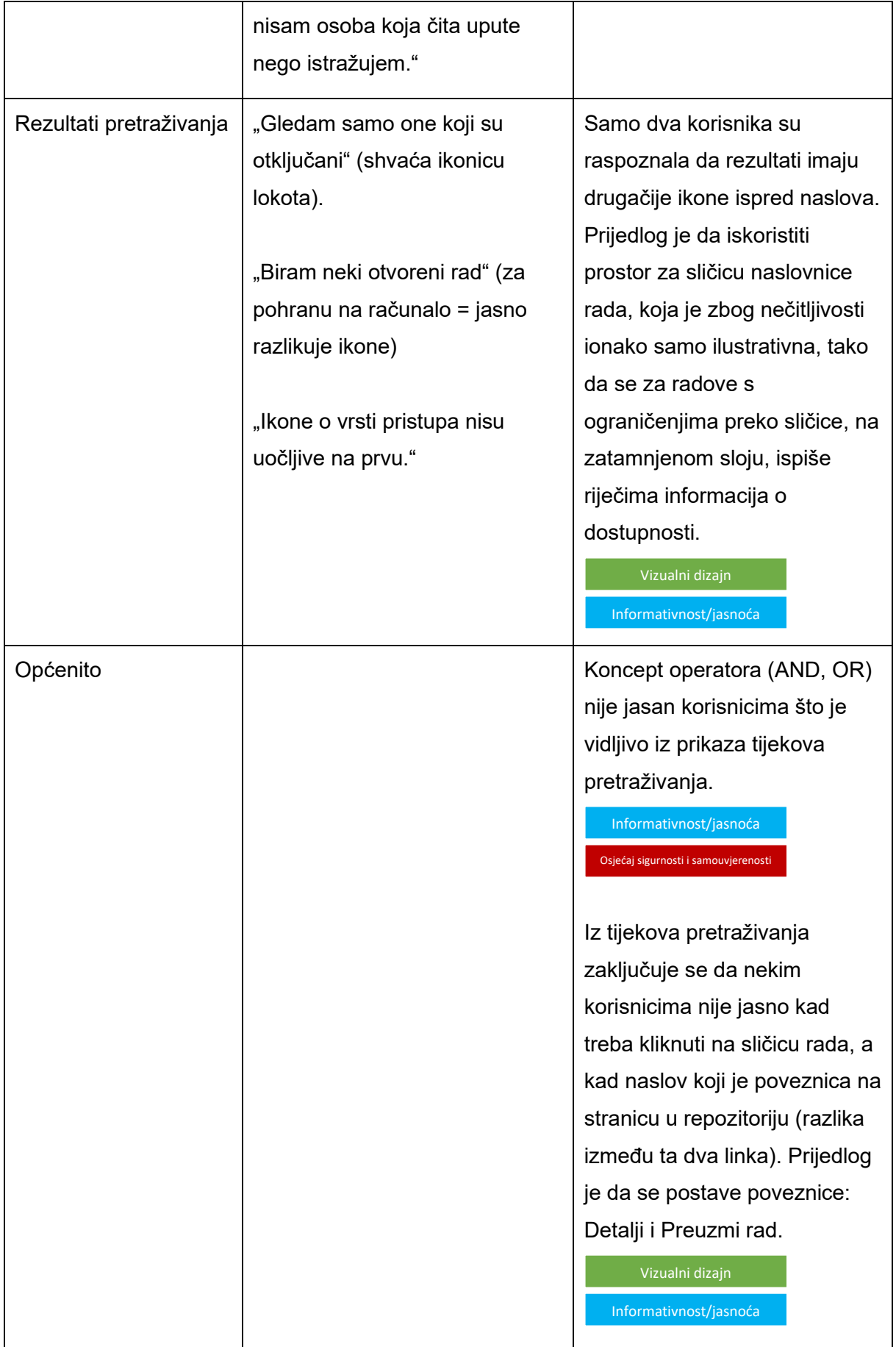

## <span id="page-22-0"></span>**UNOS OBJEKATA (ARHIVIRANJE I SAMOARHIVIRANJE)**

Na početku donosimo pregled komentara i situacija koji se odnose na unose svih testiranih objekata – skup podataka, obrazovni sadržaj, rad u časopisu i ocjenski rad.

#### <span id="page-22-1"></span>Rezultati testiranja i prijedlozi za doradu koji se odnose na sve testirane obrasce za unos

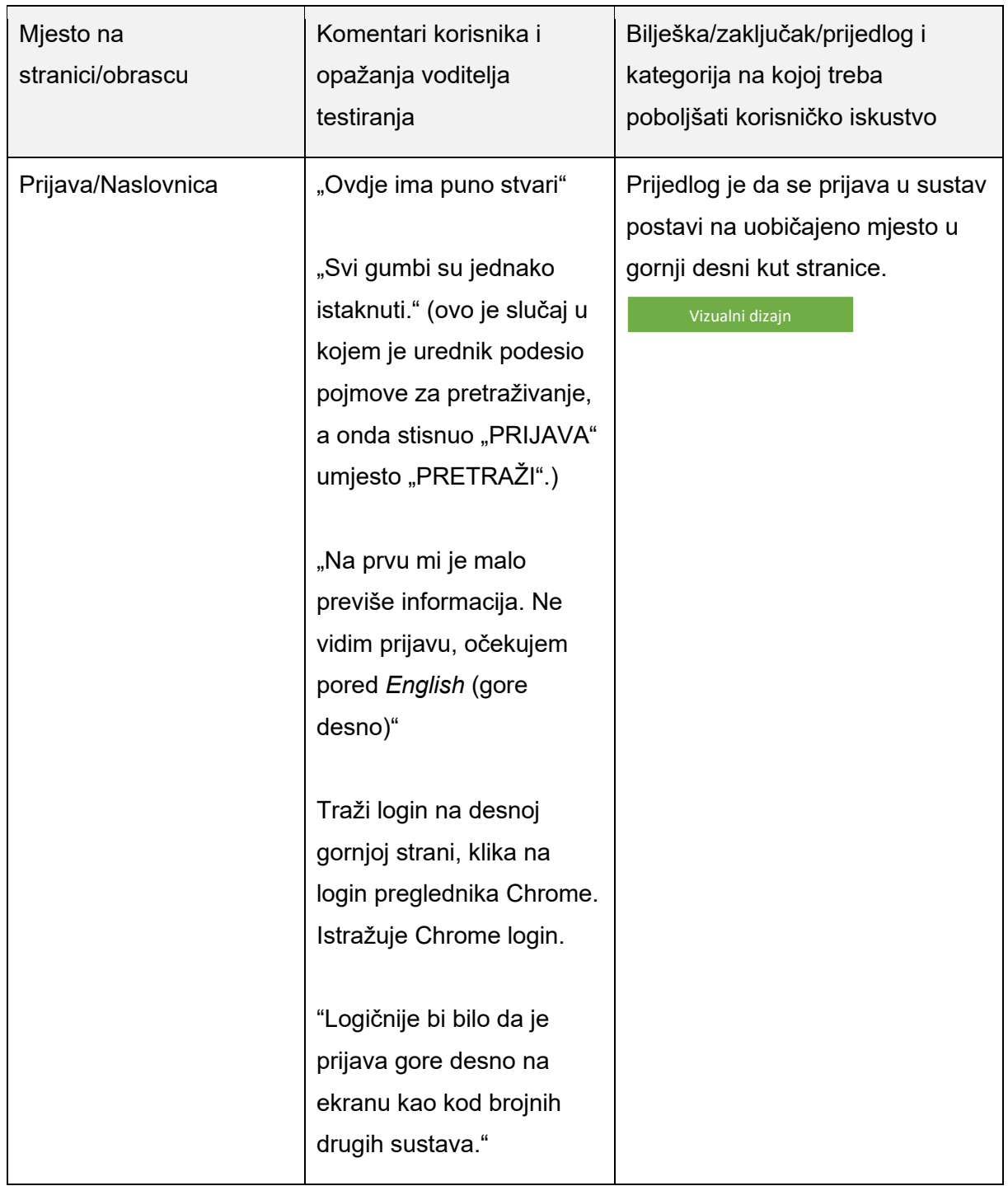

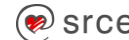

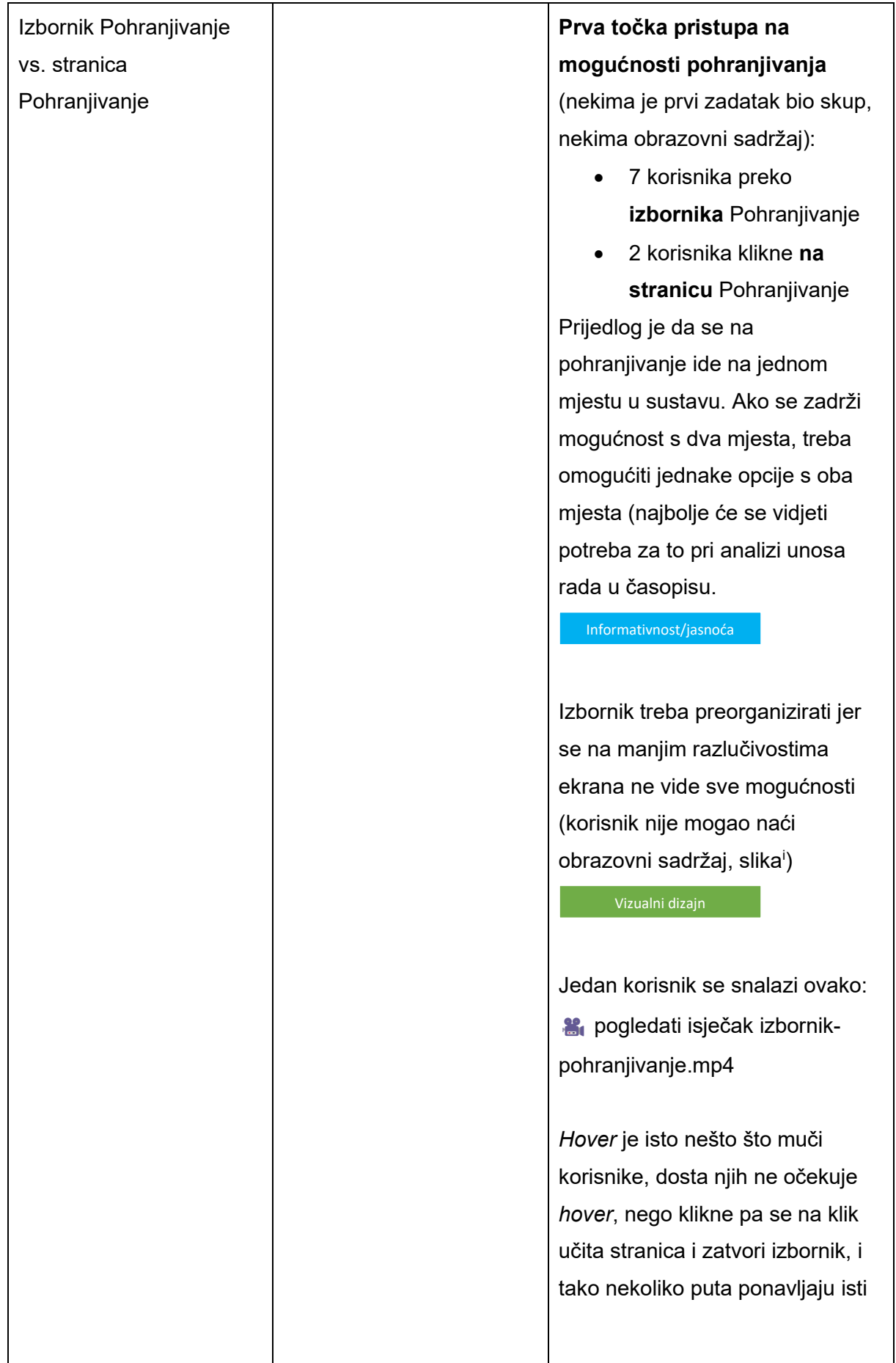

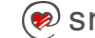

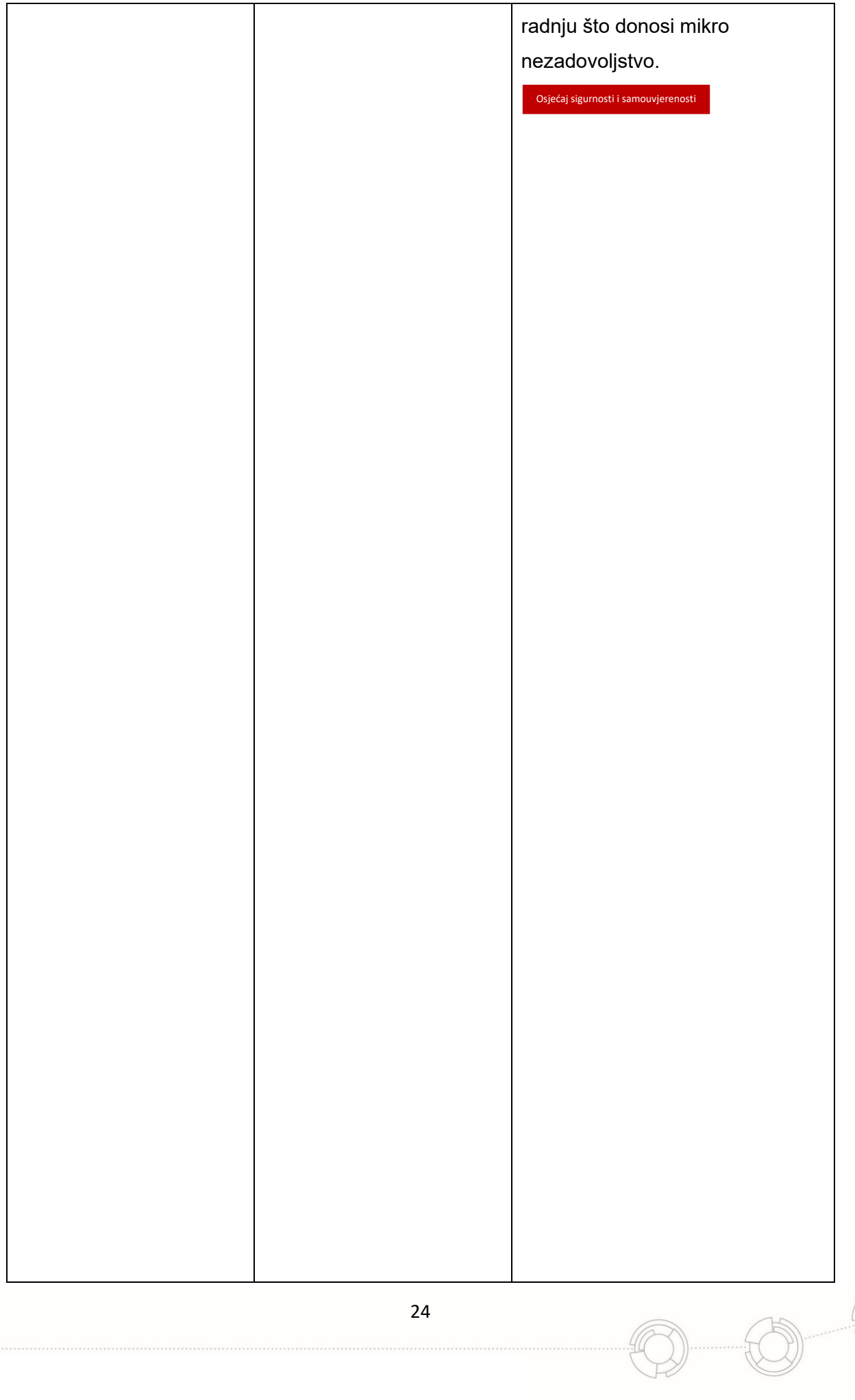

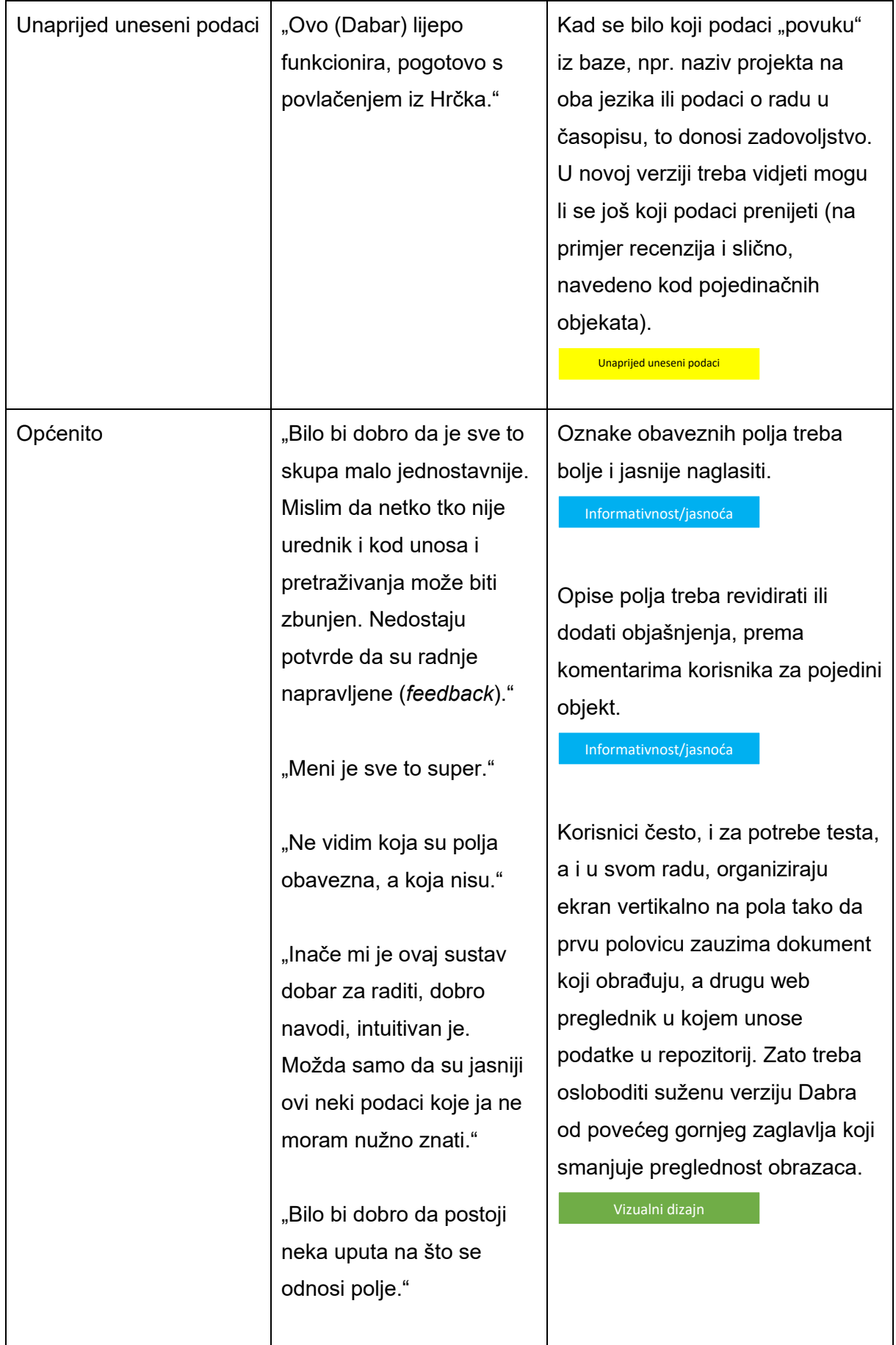

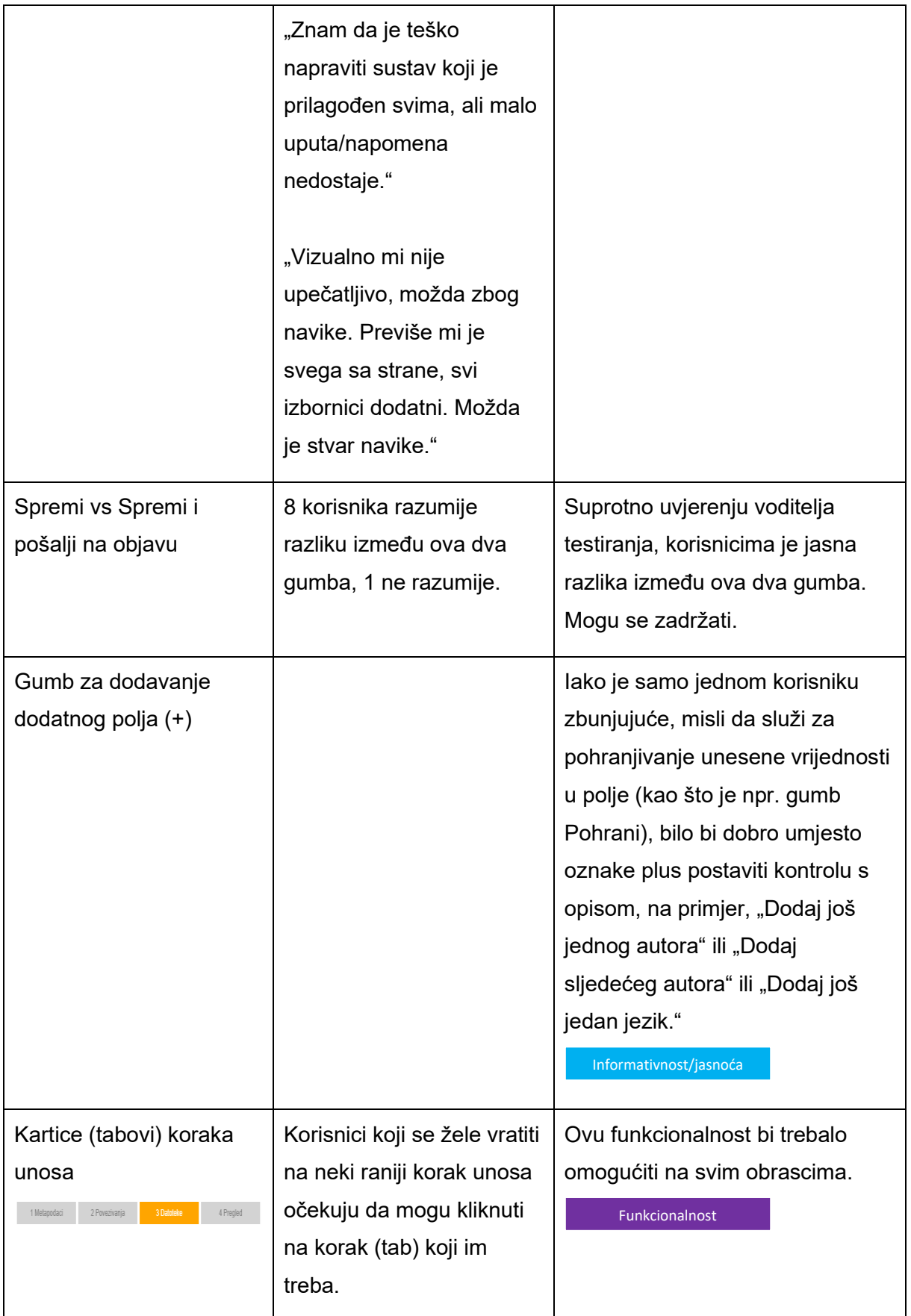

#### <span id="page-27-0"></span>Skup podataka

Zadatak: Unesite (svoj) skup podataka u repozitorij na URL adresi https://karaka2.srce.hr/ te ga pošaljite uredniku repozitorija na objavu.

#### <span id="page-27-1"></span>**Trajanje**

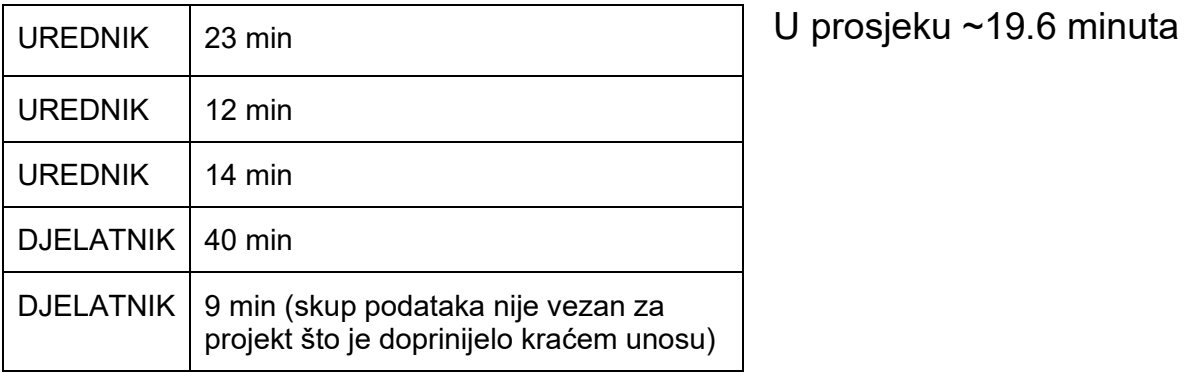

Duljina trajanja unosa objekta skup podataka dosta se razlikovala od korisnika do korisnika.

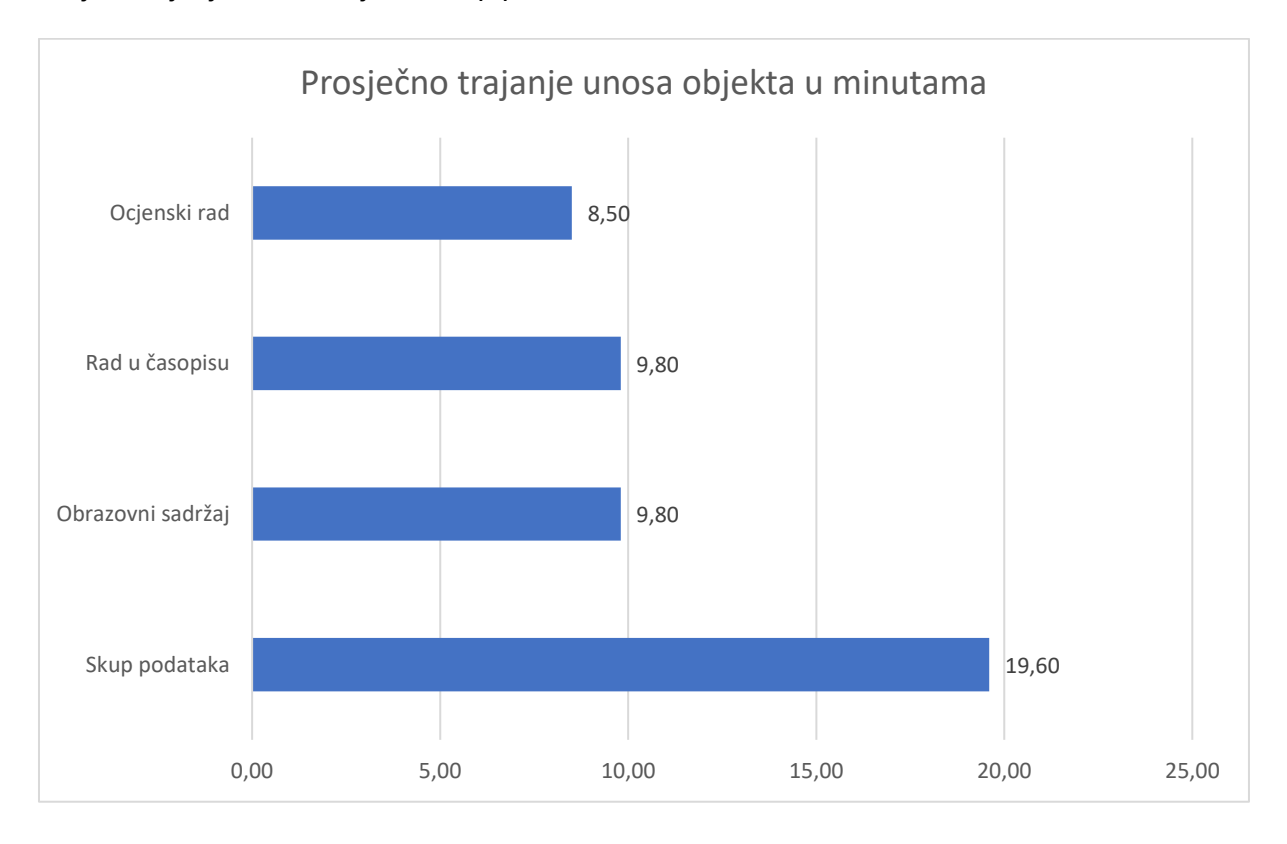

Ako se pogleda trajanje unosa svih objekata, u prosjeku je najviše vremena bilo potrebno za unos skupa podataka, bilo da je riječ o vlastitom skupu podataka ili o unosu skupa podataka za koji su pripremljeni metapodaci. Odskače kraće trajanje unosa skupa podataka koji nije rezultat projekta. Zbog toga što je poželjno da korisnici što više sami arhiviraju objekte, unos skupa podataka treba pojednostaviti. Prijedlozi za poboljšanje iskustva arhiviranja skupa podataka navedeni u trećem stupcu tablice u nastavku. Važno je napomenuti da vremena unosa različitih vrsta objekata nisu u potpunosti usporediva jer je za unos ocjenskog rada korišteno preuzimanje podataka iz Informacijskog sustava visokih učilišta (ISVU), a za unos rada u časopisu korišteno je preuzimanje podataka iz Hrčka.

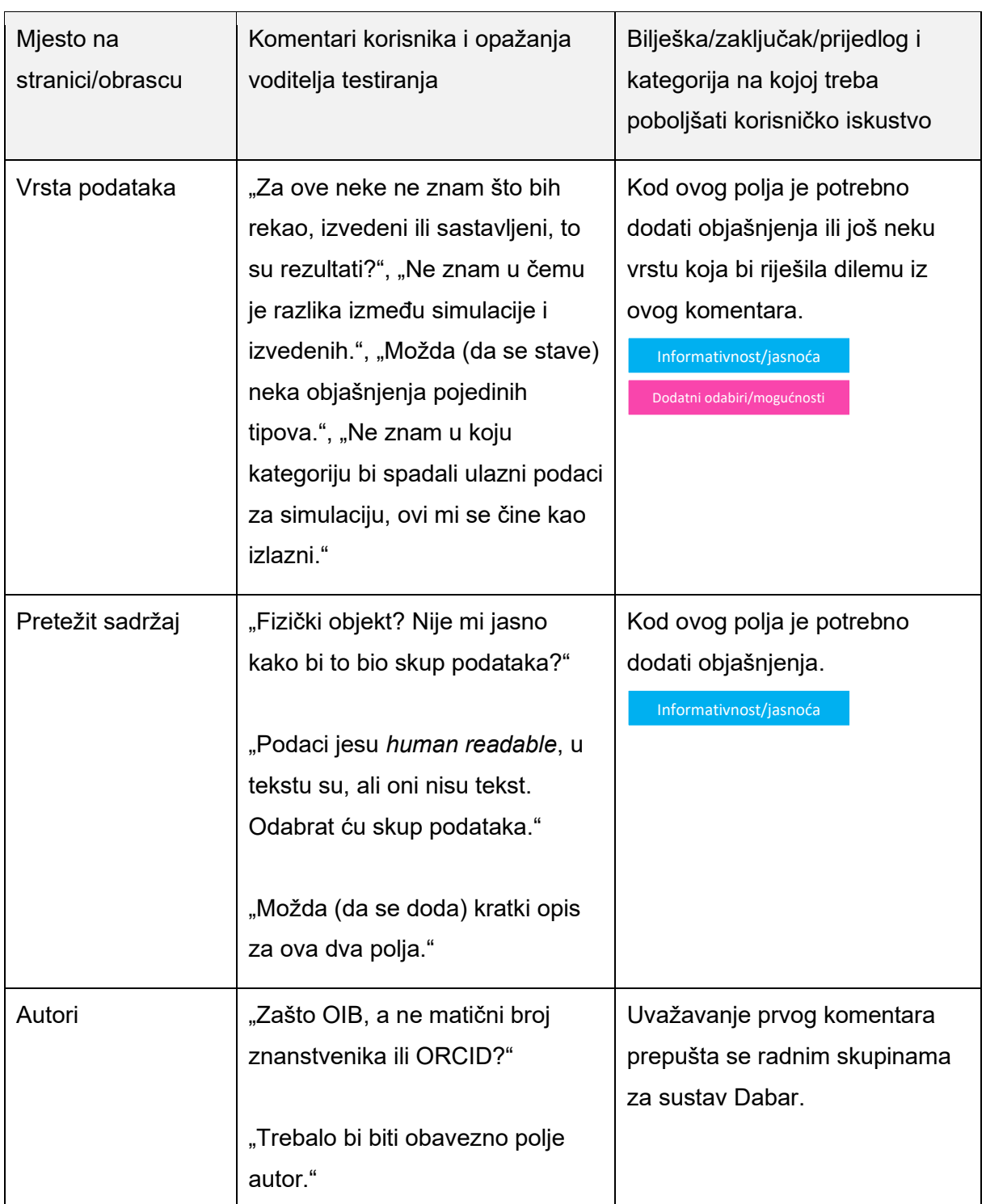

#### <span id="page-28-0"></span>Rezultati testiranja i prijedlozi za doradu obrasca za unos skupa podataka

28

**(<sup>2</sup>** Srce | Izvještaj o rezultatima korisničkog testiranja sustava Dabar

**A** Pogledati isječak autori.mp4 – Korisnik pokušava unijeti dva autora. Video prikazuje probleme korisnika koji pretpostavlja da gumb PLUS sprema podatak, a zapravo dodaje polja za unos dodatnog autora.

"Nije mi jasno je li autor dodan ili nije."

"Mislim da autor nije dodan."

"Nije mi to s tabovima

najpreglednije."

"U različitim su tabovima, nemam neku potvrdu da su uneseni."

Polje autor treba označiti kao obavezno.

Informativnost/jasnoća

Iako je samo jednom korisniku zbunjujuće, misli da plus (+) služi za pohranjivanje unesene vrijednosti u polje (kao što je npr. gumb Pohrani), bilo bi dobro umjesto oznake plus postaviti kontrolu s opisom, na primjer, "Dodaj još jednog autora" ili "Dodaj sljedećeg autora".

Informativnost/jasnoća

Kad se desnom tipkom miša kopira i lijepi ime ili prezime u polje za pretraživanje i odabir autora, ne radi pretraživanje pa se podaci o autoru se ne mogu tako preuzeti s ponuđenog izbornika. Treba omogućiti pretraživanje.

Funkcionalnost

Kad korisnik unese samo ime autora, sustav dozvoljava sljedeći korak. (Prezime je korisnik kopirao i lijepio desnom tipkom miša u polje pretraživanje autora jer je mislio da je to polje za unos prezimena). Sustav treba javiti pogrešku.

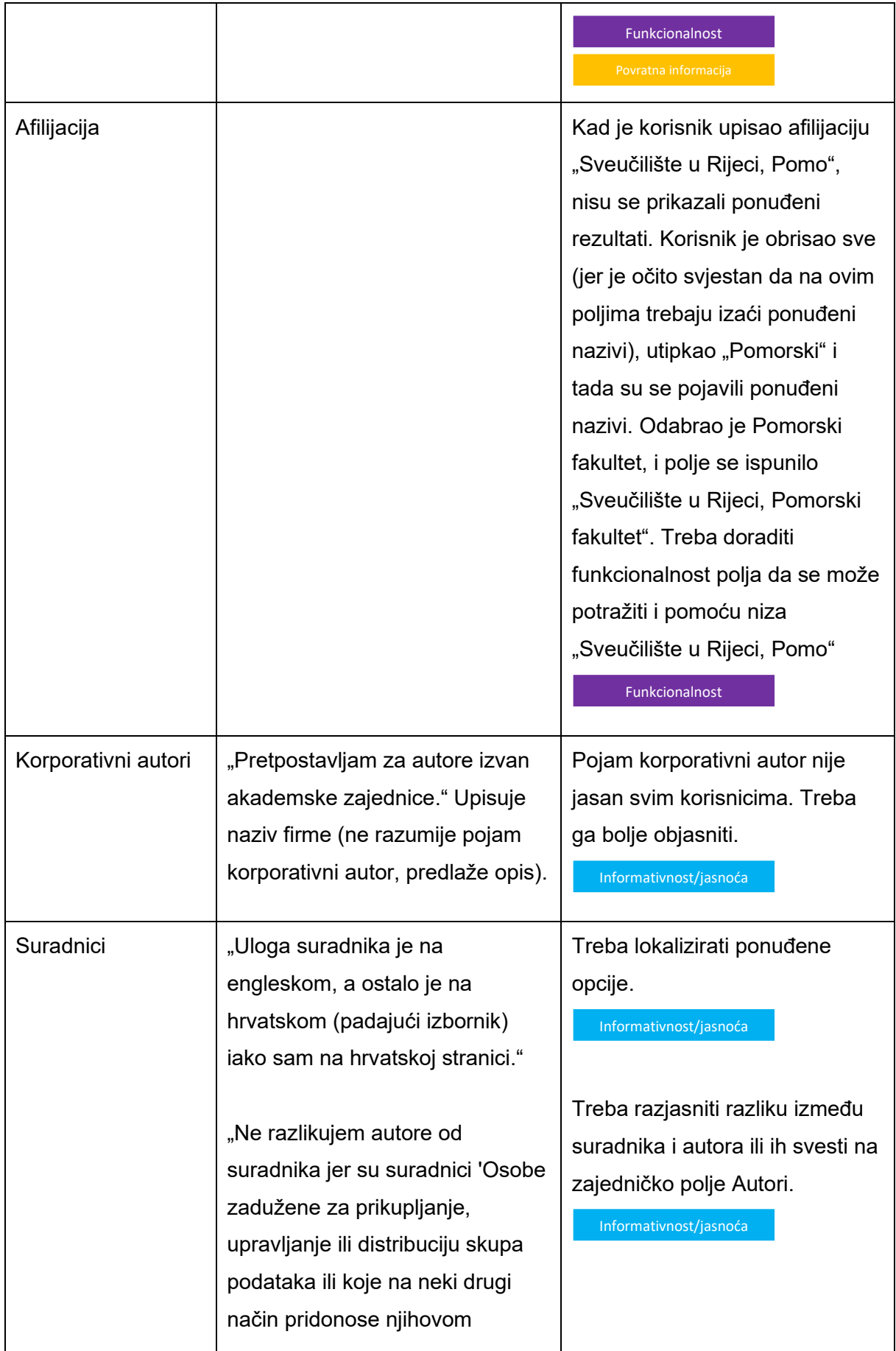

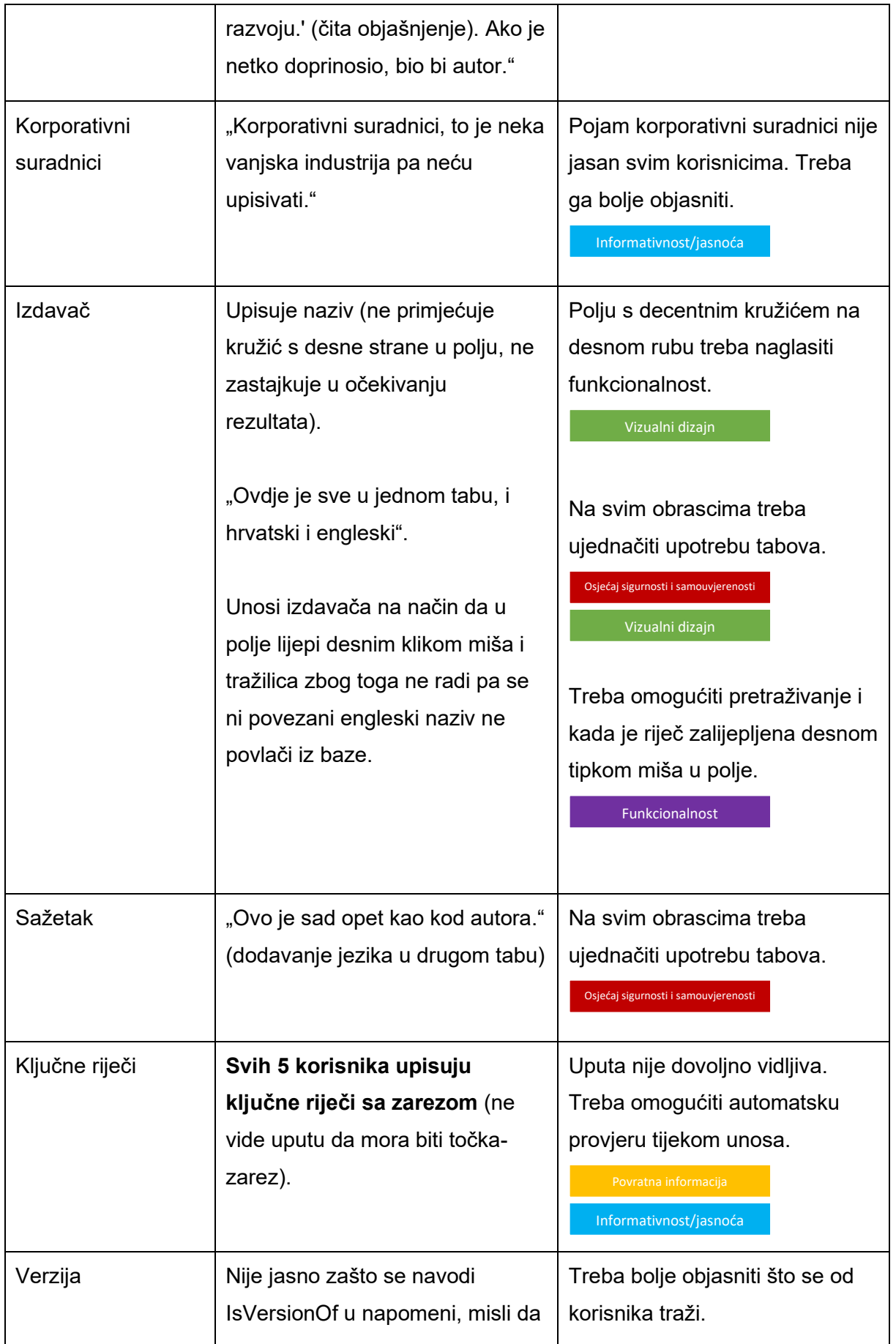

**@** srce | Izvještaj o rezultatima korisničkog testiranja sustava Dabar

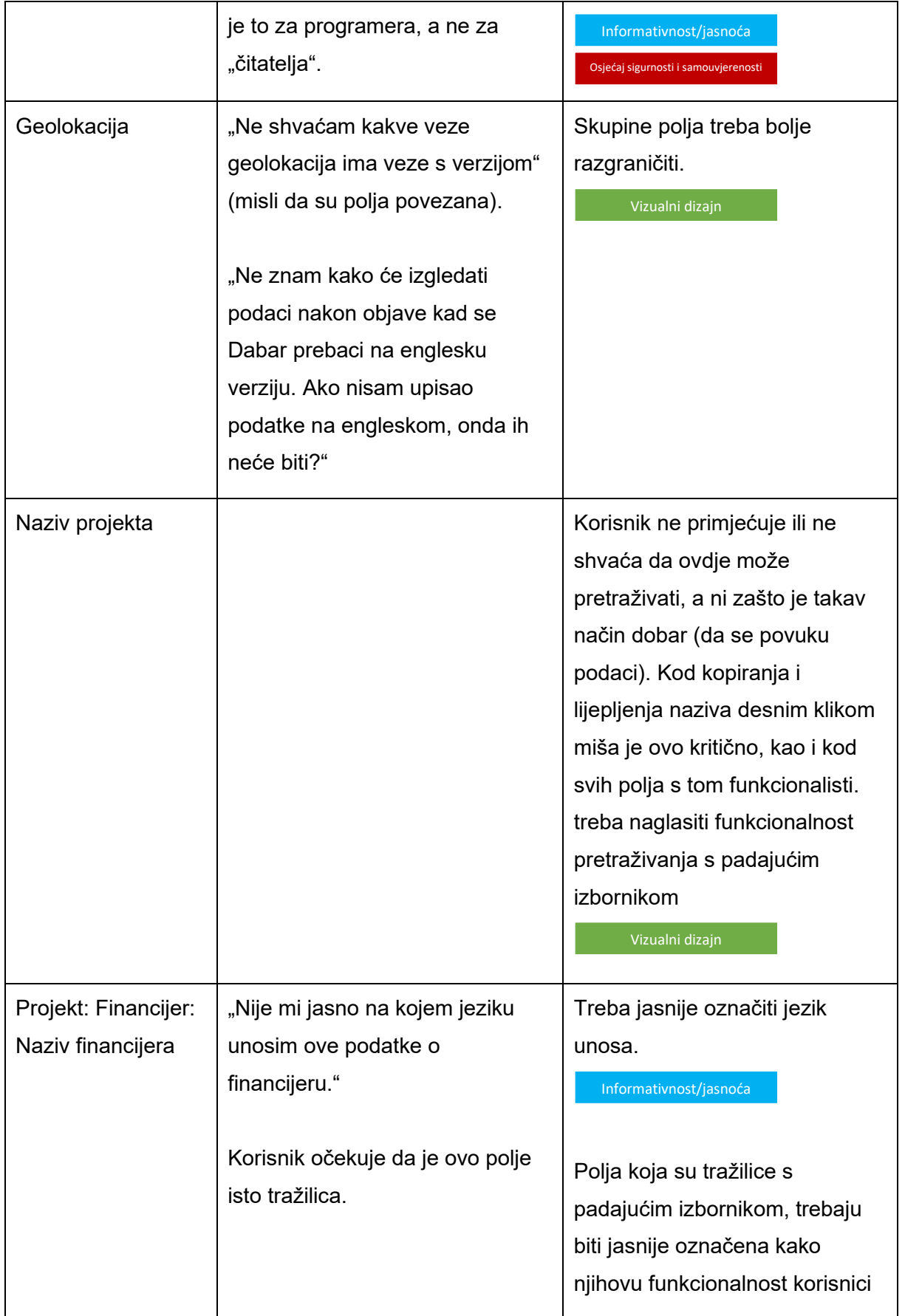

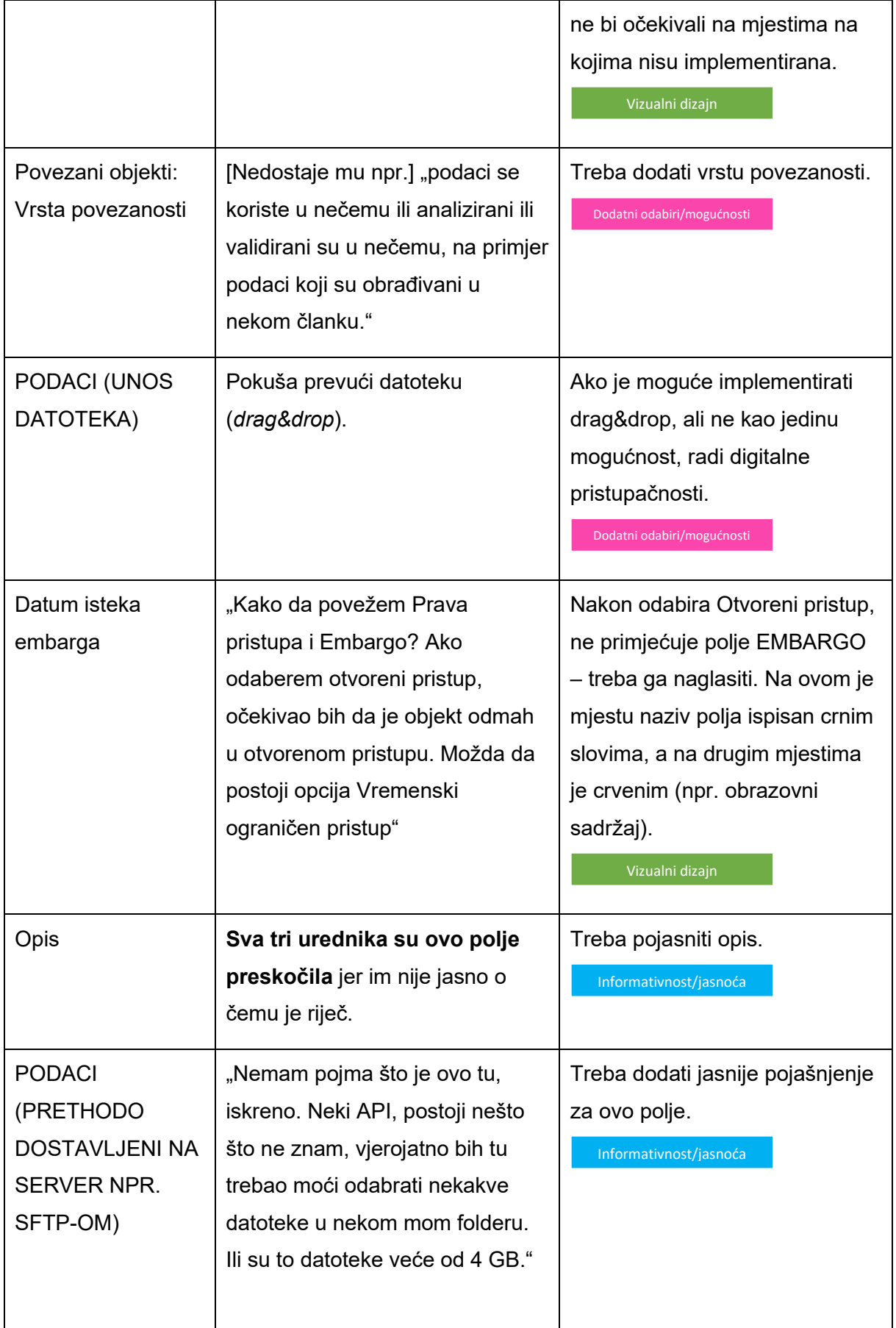

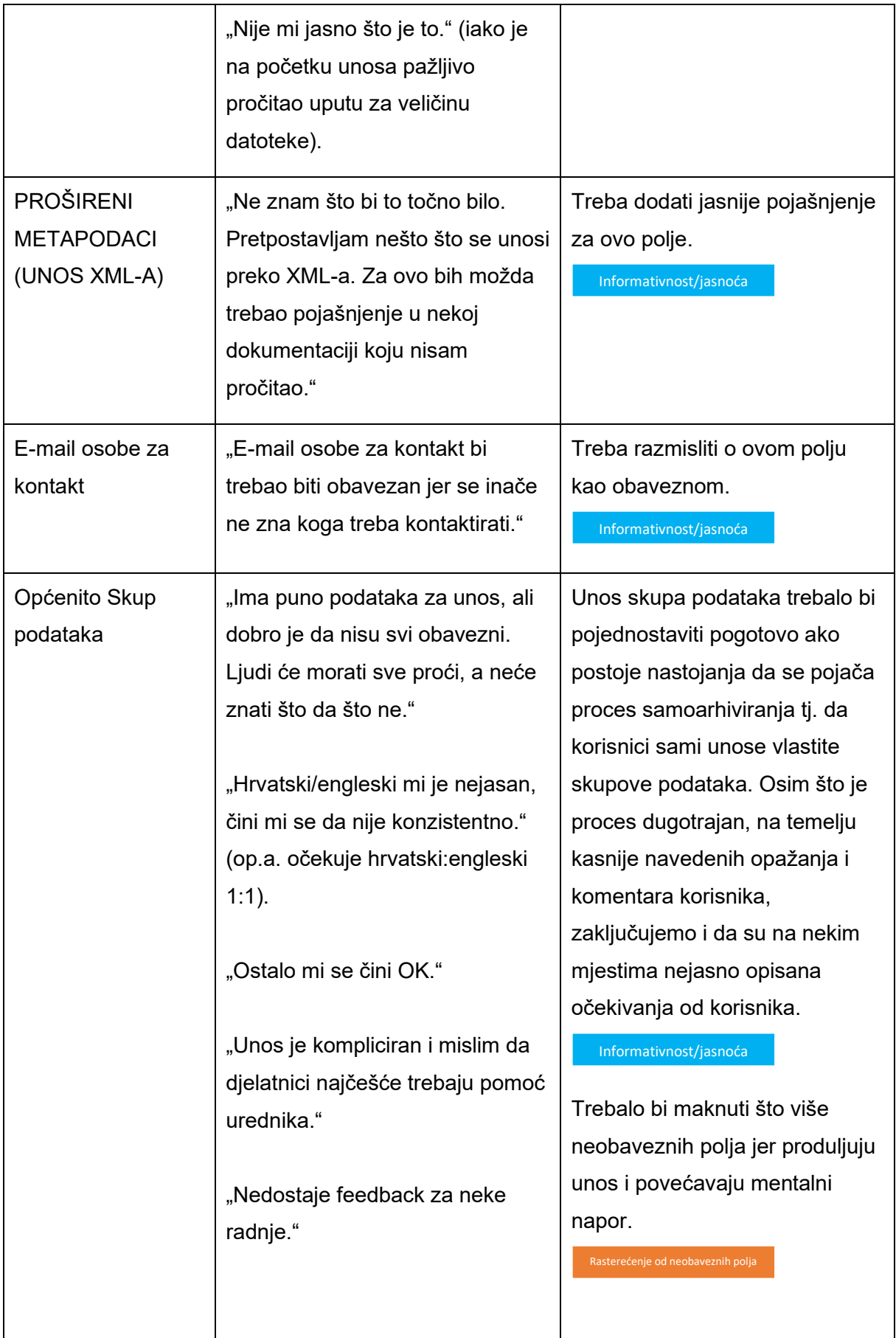

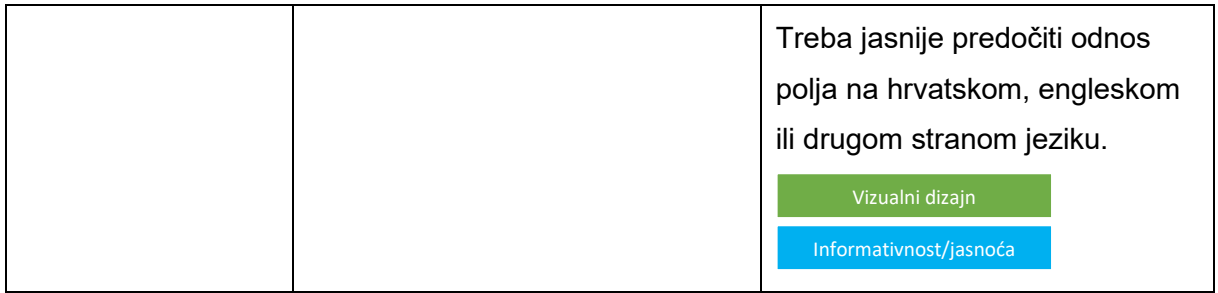

#### <span id="page-35-0"></span>Obrazovni sadržaj

Zadatak: Unesite (svoj) obrazovni sadržaj u repozitorij na URL adresi https://karaka2.srce.hr/ te ga pošaljite uredniku repozitorija na objavu.

#### <span id="page-35-1"></span>Trajanje

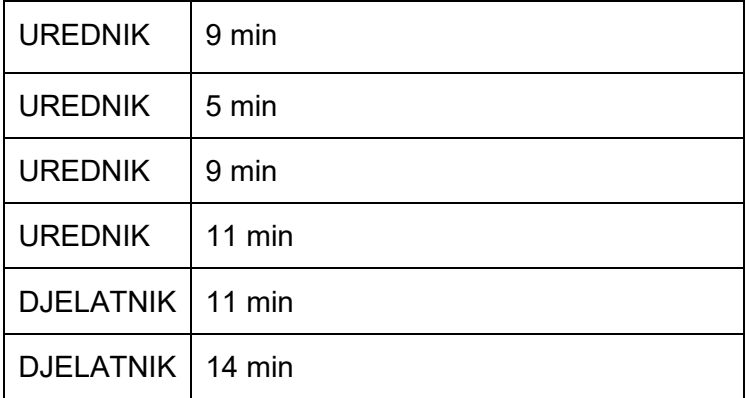

U prosjeku ~9.8 minuta

Unos obrazovnog sadržaja trajao je kraće od unosa skupa podataka, no prema komentarima i radnjama korisnika zaključujemo da postoji mjesta za skraćivanje ili pojednostavljivanje i ovog obrasca.

#### <span id="page-35-2"></span>Rezultati testiranja i prijedlozi za doradu obrasca za unos obrazovnog sadržaja

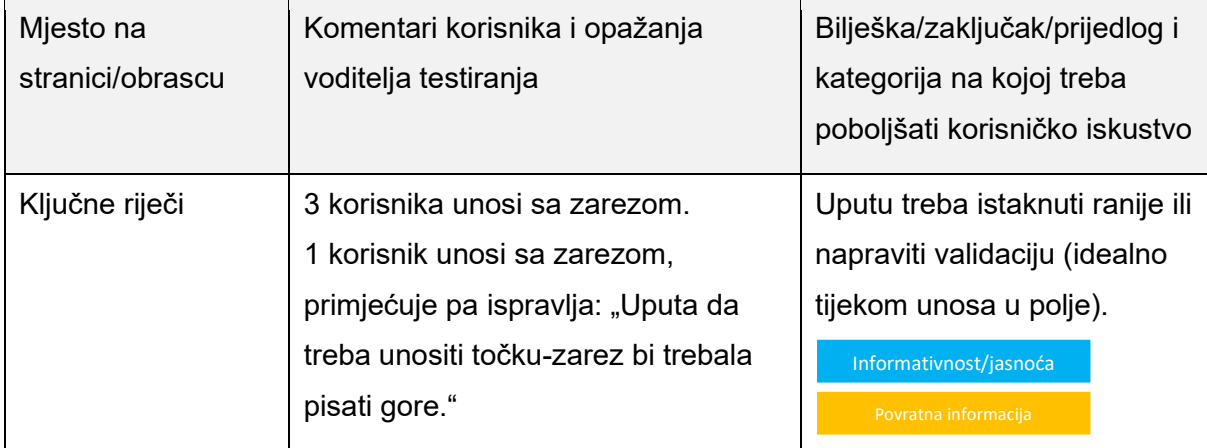

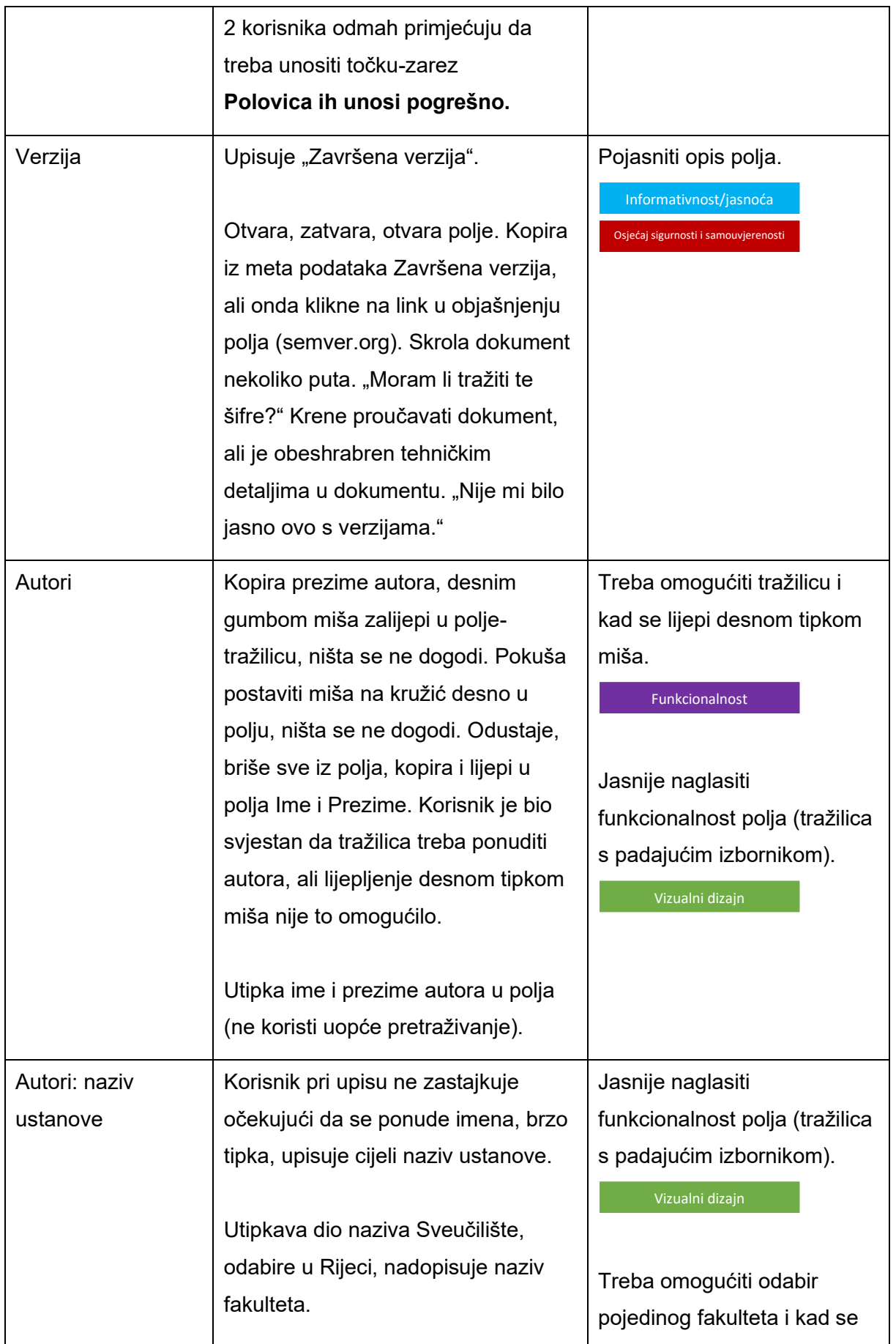

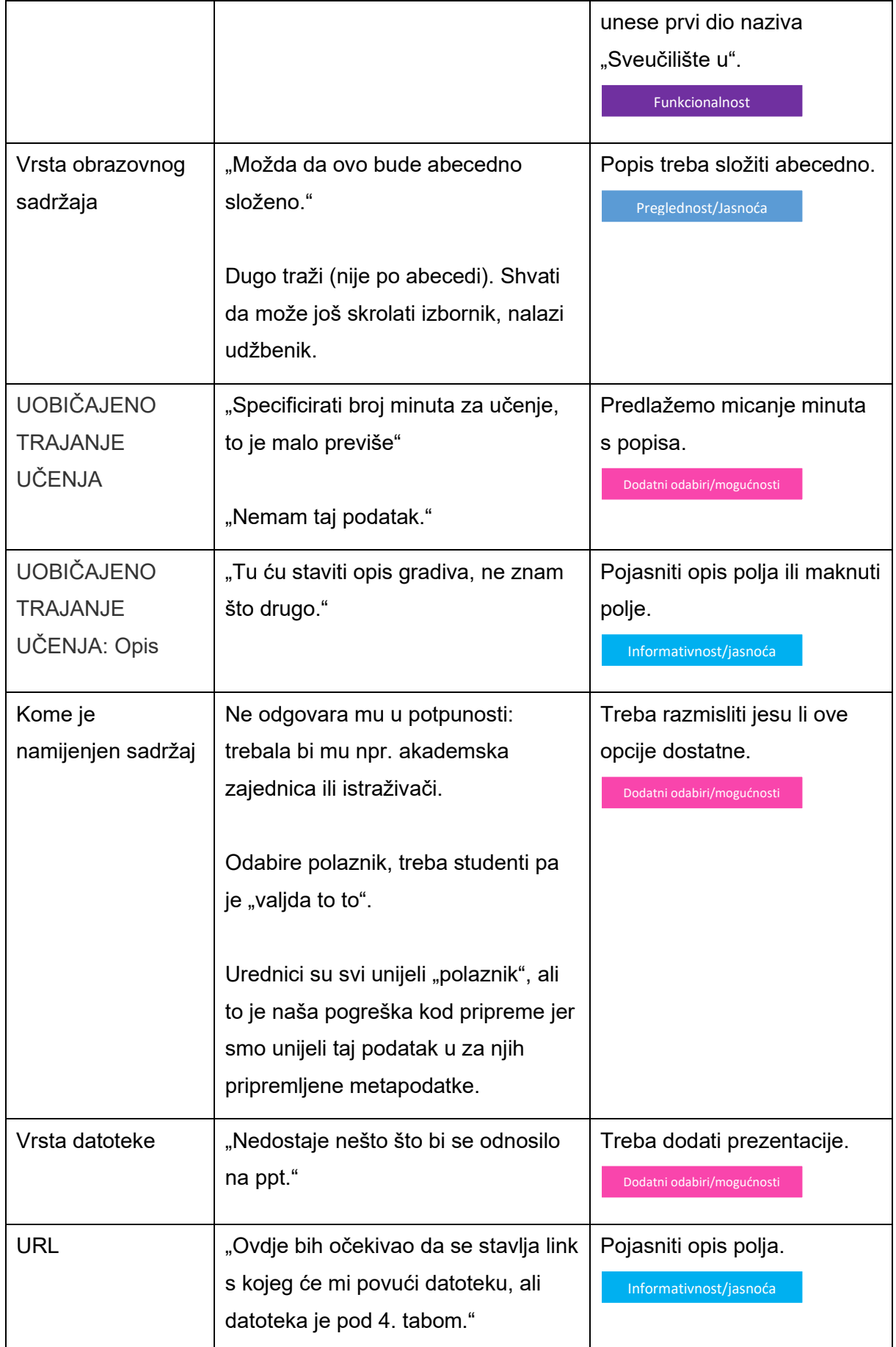

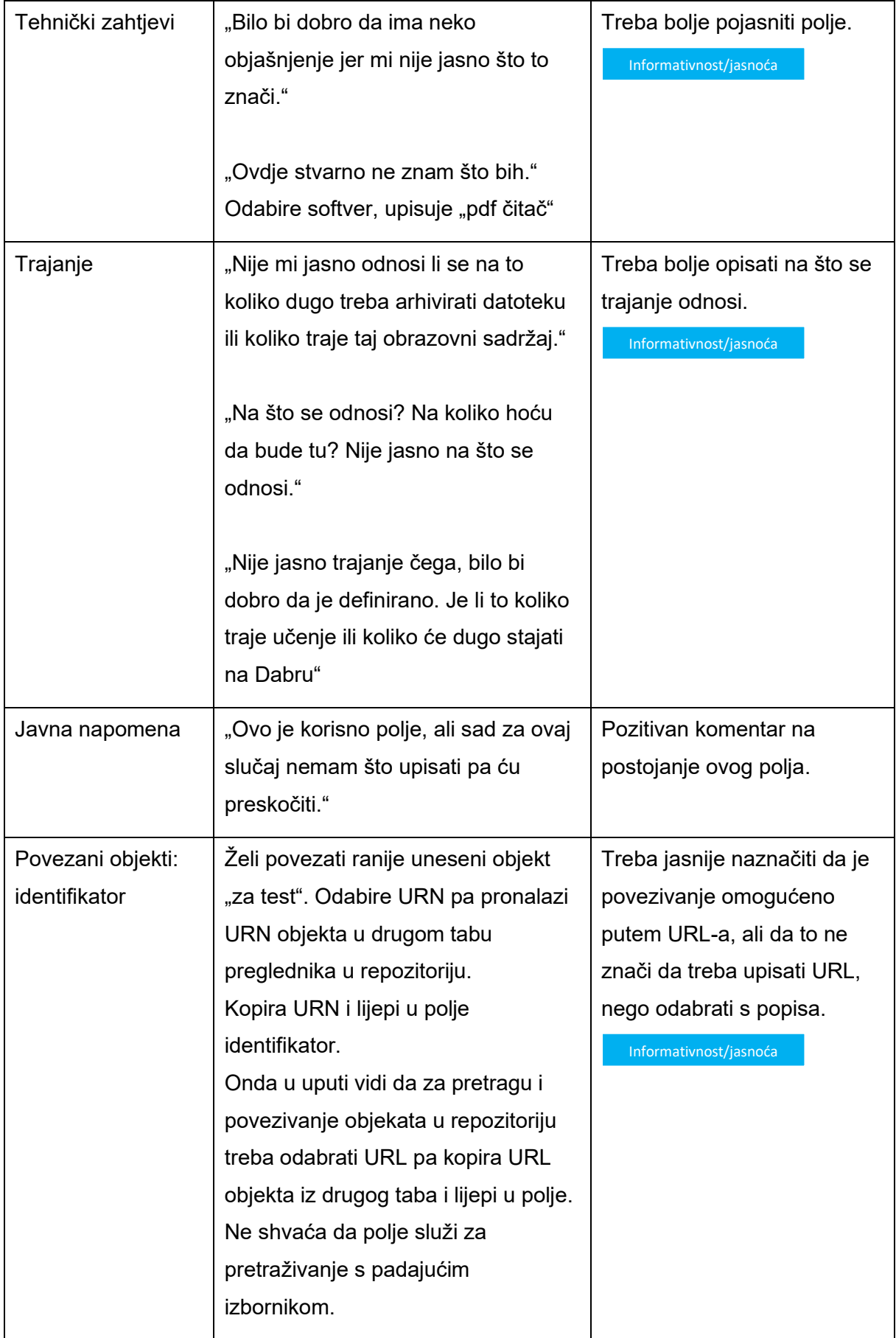

**@** Srce | Izvještaj o rezultatima korisničkog testiranja sustava Dabar

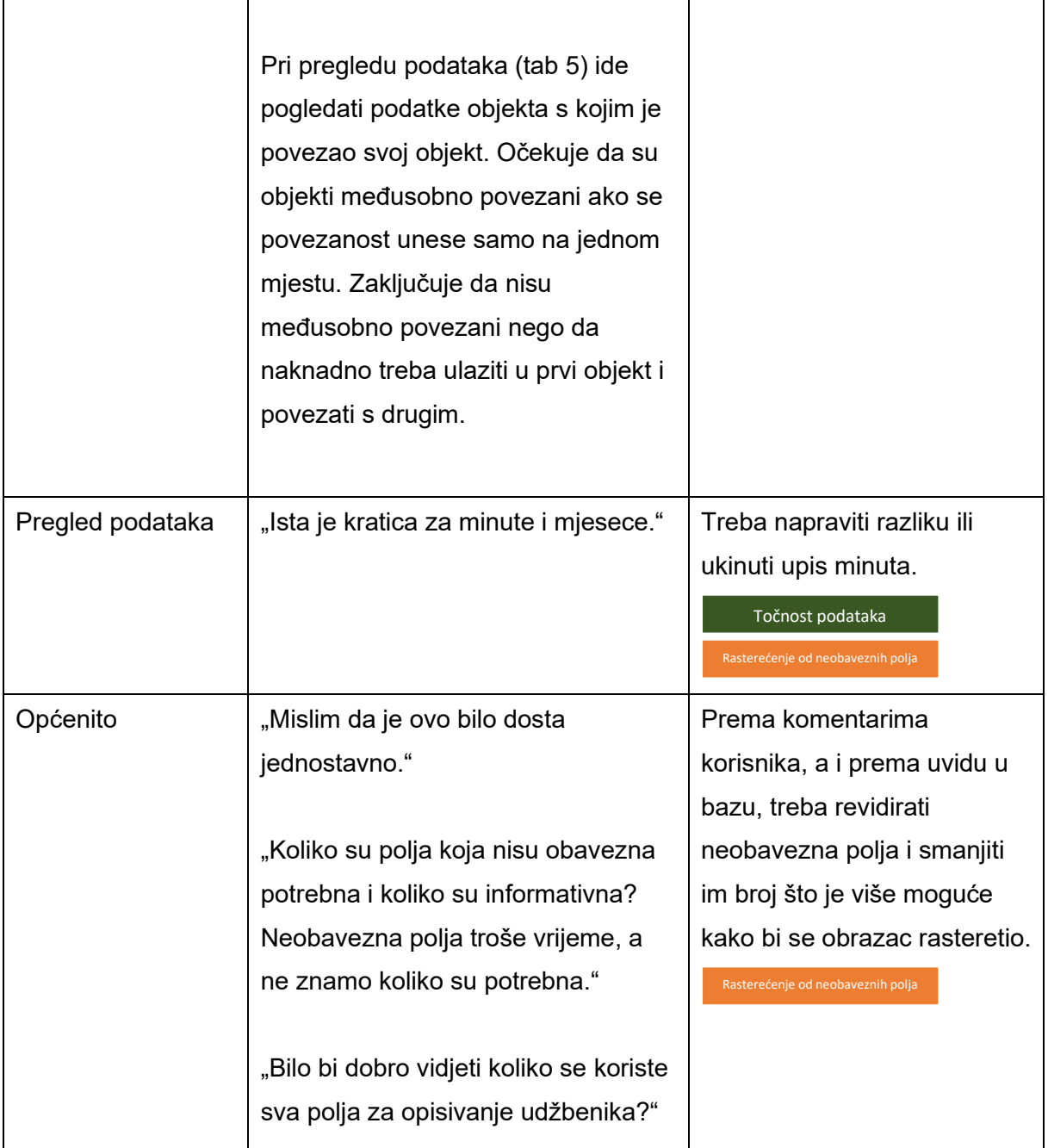

#### <span id="page-39-0"></span>Rad u časopisu

Unesite (svoj) rad u časopisu u repozitorij na URL adresi https://karaka2.srce.hr/ te ga pošaljite uredniku repozitorija na objavu.

#### <span id="page-39-1"></span>Trajanje

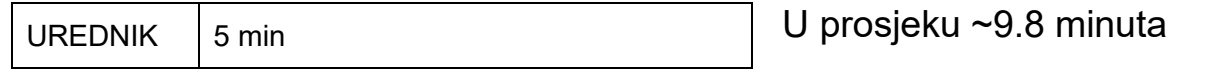

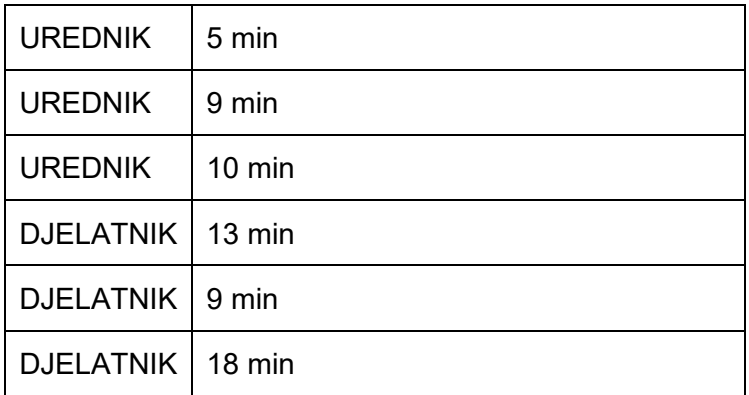

Trajanje unosa časopisa u odnosu na skup podataka čini se prihvatljivije. **Trajanje bi bilo puno dulje da nema mogućnosti preuzimanja podataka iz drugih baza.** Nažalost, ova je mogućnost ostala skrivena svim testnim korisnicima pa su na samom početku s početnog obrasca vraćeni na tu opciju.

#### <span id="page-40-0"></span>Rezultati testiranja i prijedlozi za doradu obrasca za unos rada u časopisu

Preuzimanje podataka iz drugih baza mogućnost je koja se korisnicima jako svidjela, ali, kako je vidljivo iz testiranja, nisu je na početku unosa bili svjesni što je i najveći nedostatak ovog obrasca. Ostala mjesta za doradu navedena su u tablici niže.

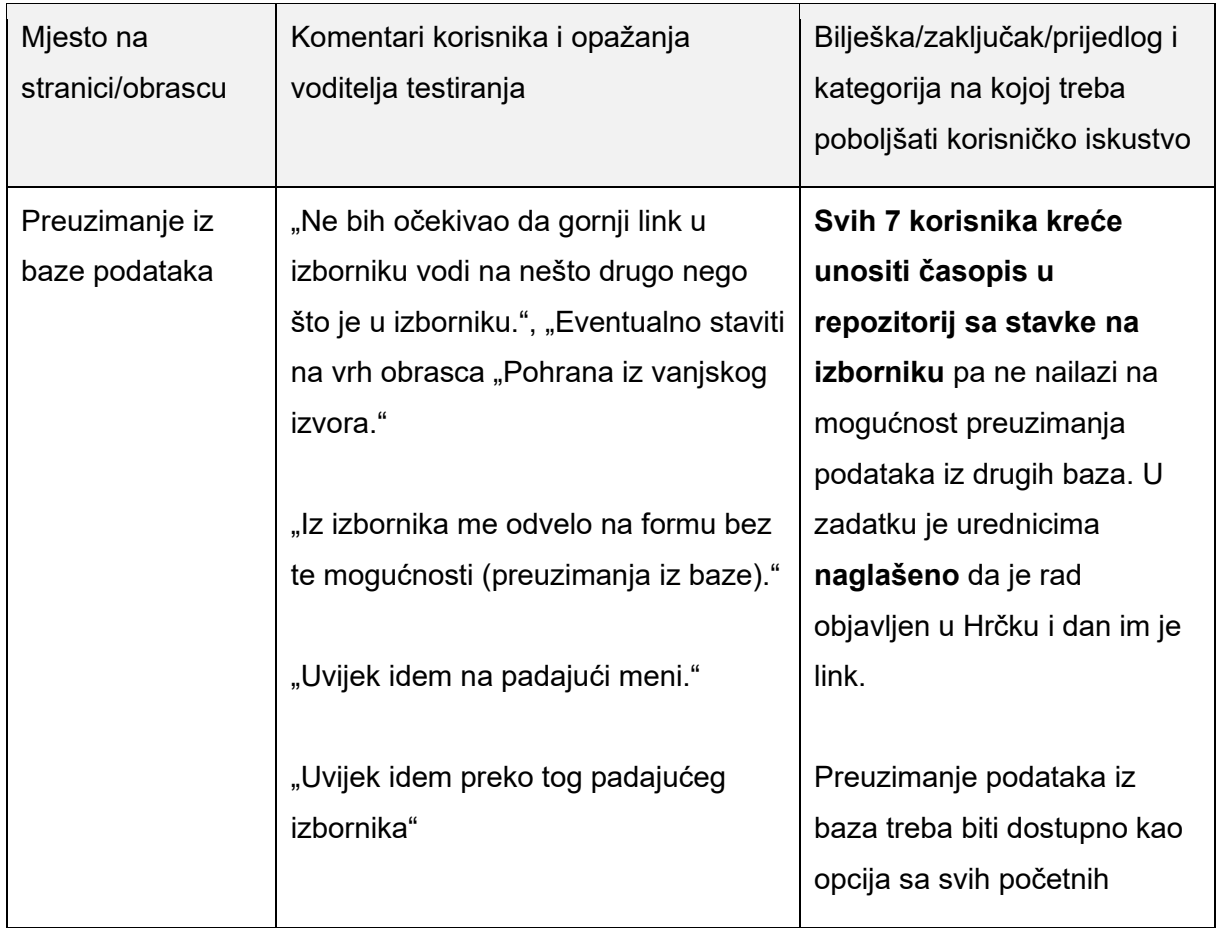

**@** srce | Izvještaj o rezultatima korisničkog testiranja sustava Dabar

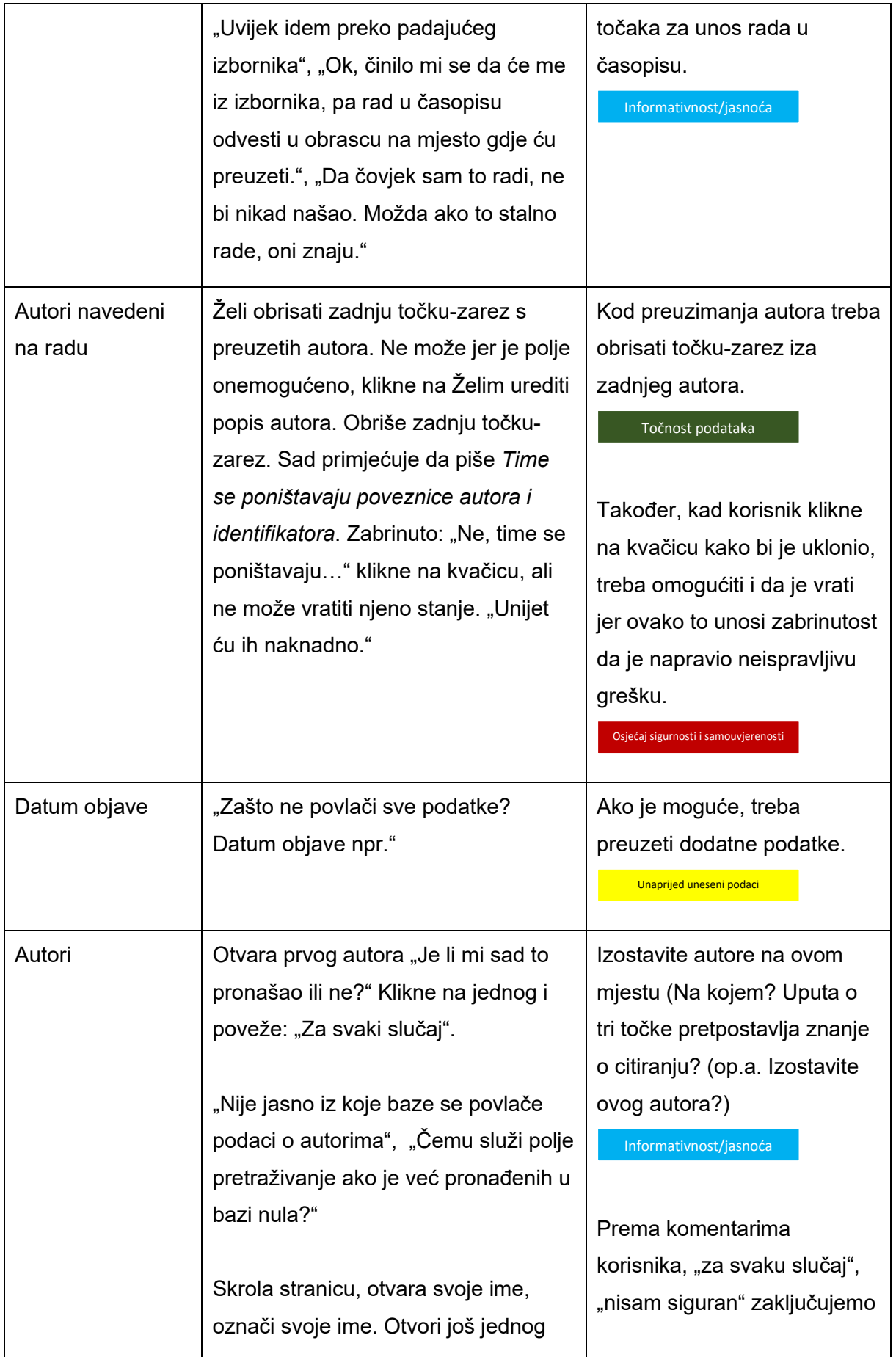

**@** srce | Izvještaj o rezultatima korisničkog testiranja sustava Dabar

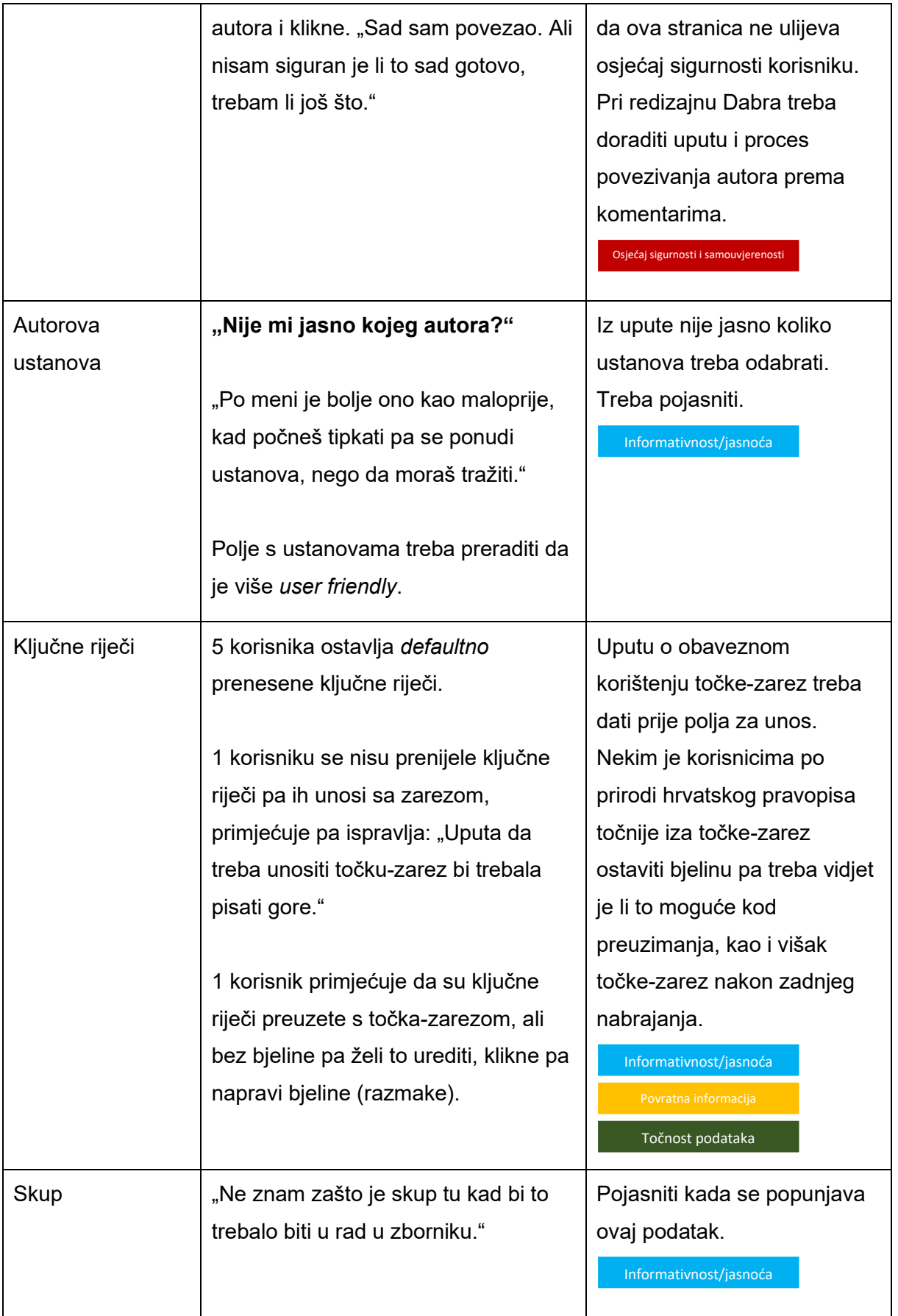

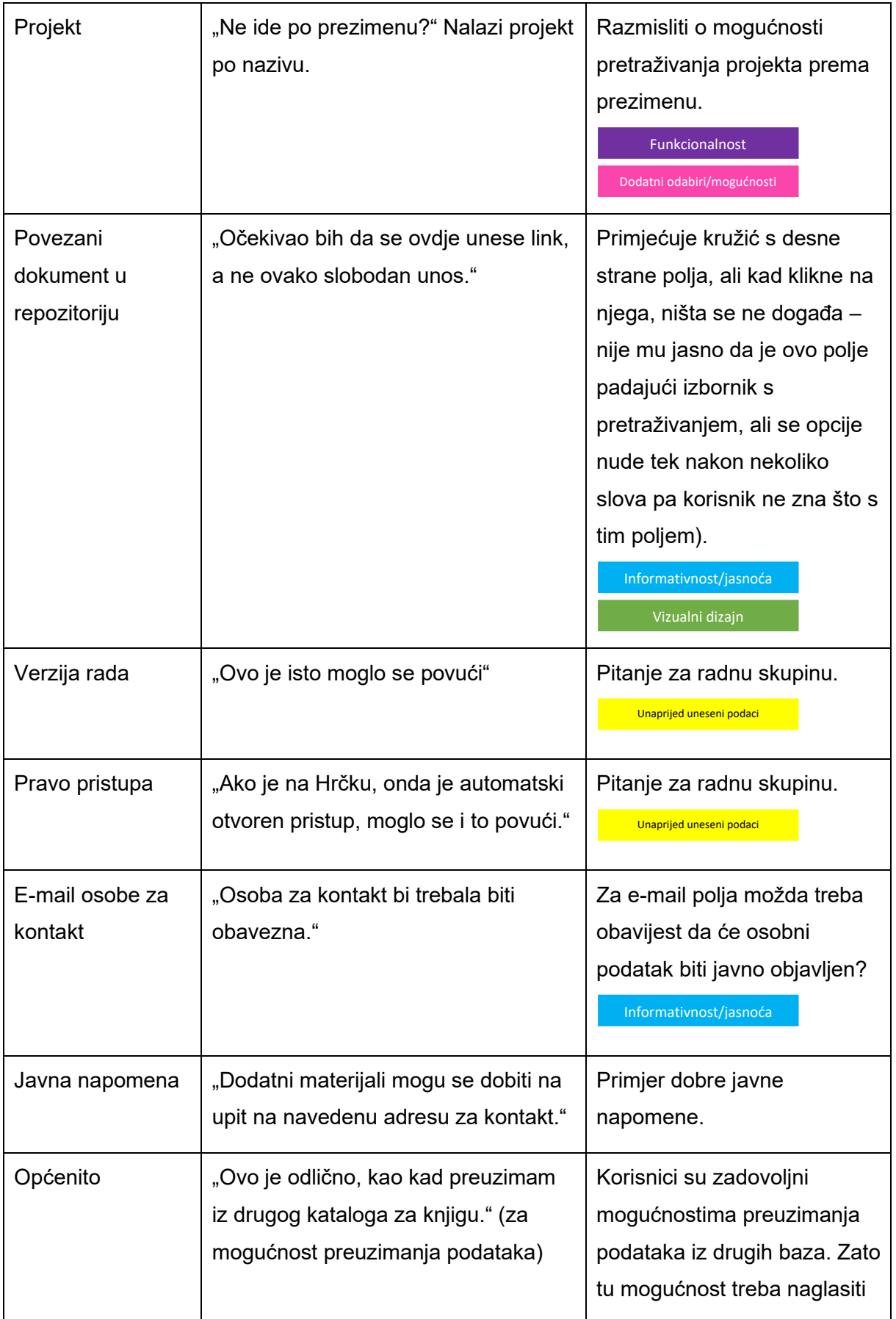

**|** Izvještaj o rezultatima korisničkog testiranja sustava Dabar

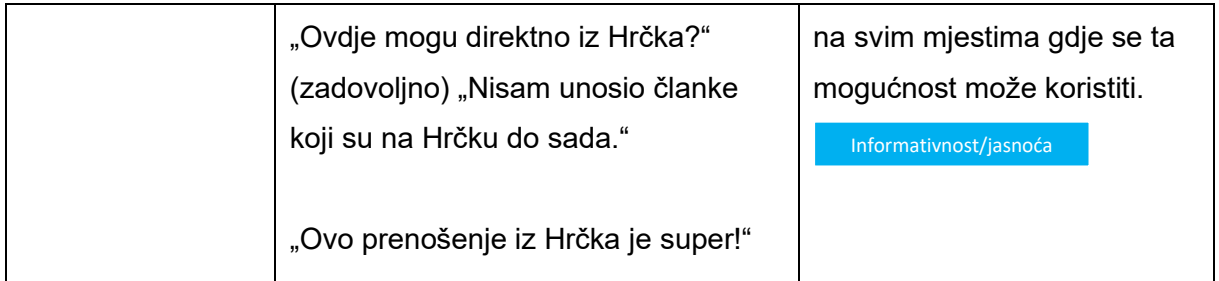

#### <span id="page-44-0"></span>Ocjenski rad

Zadatak: Unesite (svoj) diplomski rad u repozitorij na URL adresi https://karaka2.srce.hr/ te ga pošaljite uredniku repozitorija na objavu.

#### <span id="page-44-1"></span>**Trajanje**

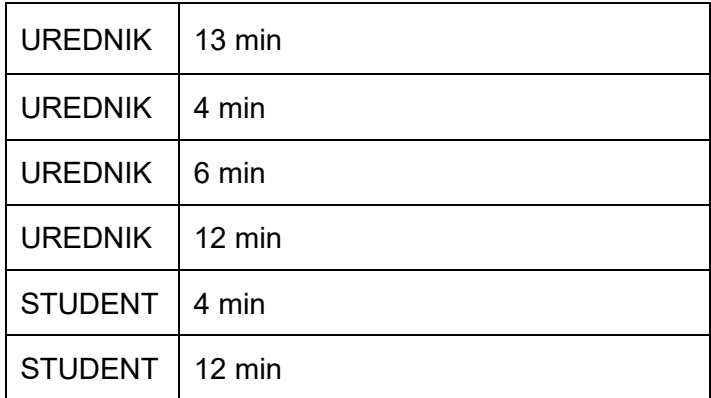

U prosjeku ~8.5 minuta

S obzirom na to da je vrijeme trajanje unosa ocjenskog rada u prosjeku bilo najkraće te na najmanju količinu komentara, zaključak je da je ovo najjednostavniji obrazac za unos te da je korisnicima intuitivan i da je opravdano očekivanje i poticanje samoarhiviranja. Poneki detalj za poboljšanje naveden je u sljedećoj tablici.

#### <span id="page-44-2"></span>Rezultati testiranja i prijedlozi za doradu obrasca za unos ocjenskog rada

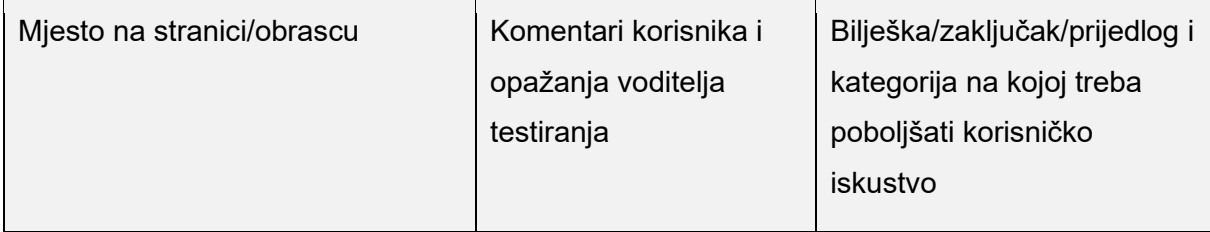

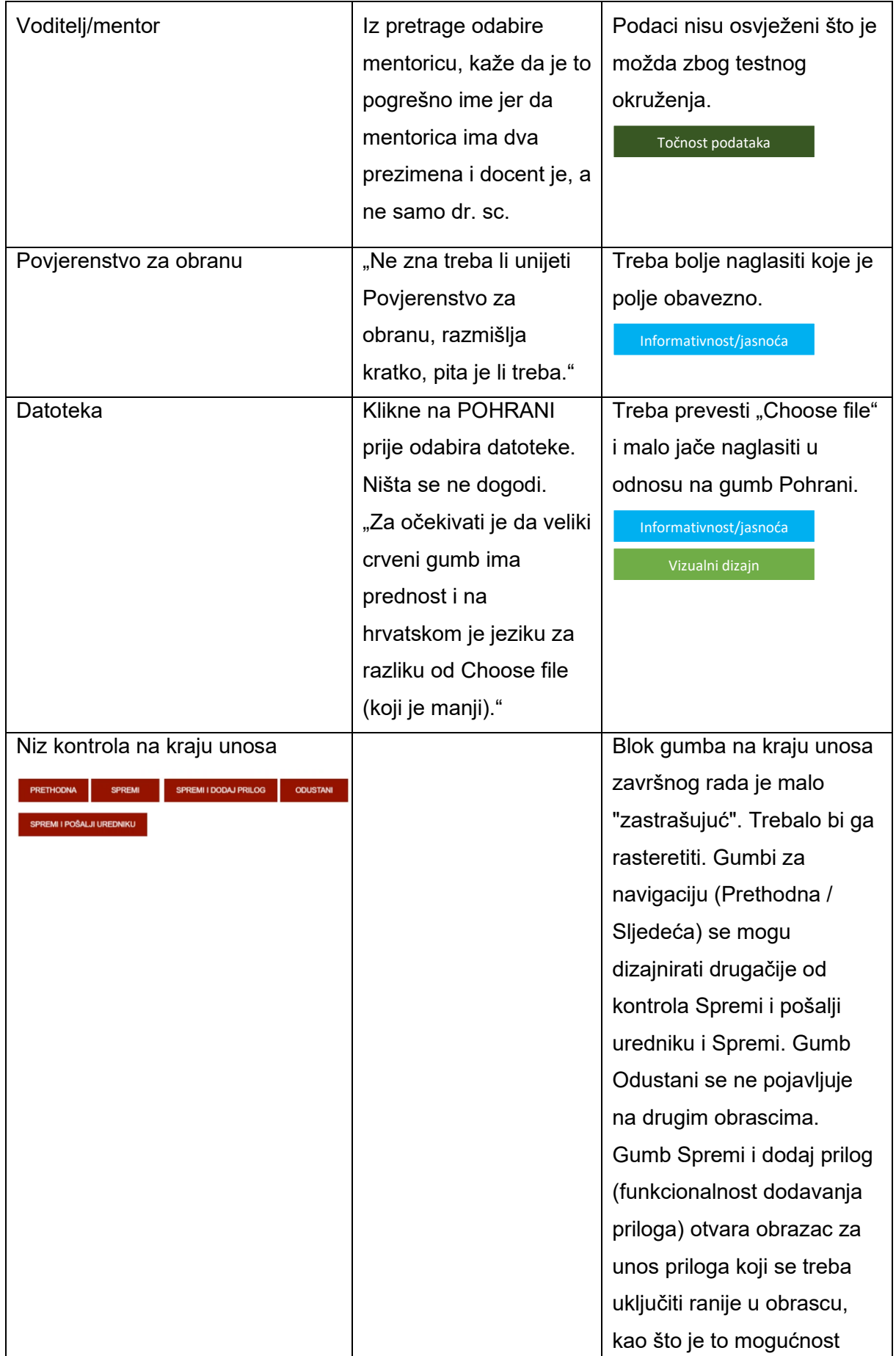

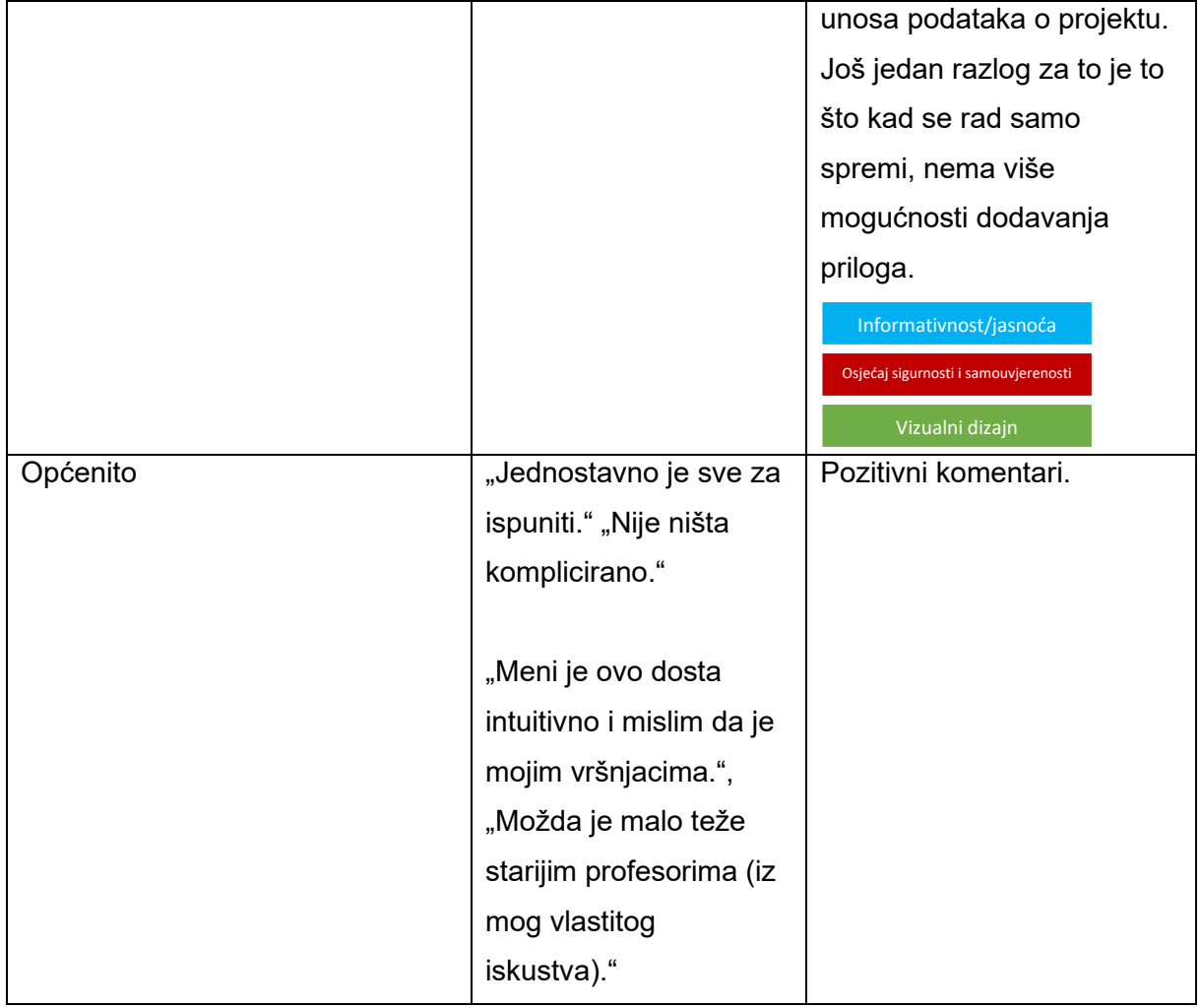

## <span id="page-47-0"></span>ZAKLJUČAK

Subjektivni dojam testnih korisnika sustava Dabar, stečen na temelju njihovih komentara i uspješnosti u zadacima, **općenito je pozitivan**. Korisnici su **uspješno odradili zadatke**, u manjem ili većem vremenskom razdoblju što je vidljivo uz rezultate pojedinog zadatka. Ipak, iz komentara i ponekih dilema korisnika zaključujemo da u sustavu postoje mjesta za unaprjeđenje.

U smislu neshvaćanja **funkcionalnosti** ističu se polja koja su ujedno i padajući izbornik s mogućnosti pretraživanja i slobodan unos, poput autori i ustanove.

U smislu potrebe **za boljim vizualnim dizajnom** i rasporedom elemenata ističu se sakrivena mogućnost preuzimanja podataka iz druge baze, nepraktičan predugi izbornik Pohranjivanje i smještaj poveznice za prijavu u sustav. Također treba razmisliti o drugom rješenju za izbornik Pohranjivanje (klik umjesto *hover*), rasterećenju od bočnih elemenata i smanjenjem zaglavlja tijekom unosa te smještaj poveznice za prijavu u sustav.

**Informativnost** je također aspekt koji bi trebalo doraditi. Korisnici su imali primjedbe da ne razumiju koje podatke trebaju unijeti u pojedina polja i predlažu da se to bolje objasni pomoću jasnijih napomena ili opisa. Boljim i jasnijim opisima podići će se i **osjećaj**  samouvjerenosti i sigurnosti u vlastite radnje, kako ne bi dolazilo do dilema poput: "Nisam siguran", "Za svaki slučaj", "Nije mi jasno" i slično.

U novu verziju Dabra bilo bi dobro uključiti što više **povratnih informacija** sustava kako se korisnici ne bi osjećali neizvjesno oko svojih radnji.

Tijekom testiranja dio korisnika nije bio siguran u to koja su **obavezna polja**, a koja nisu. Trebalo bi jasnije označiti tu razliku. Dio korisnika je iznio stav da su neka (neobavezna) polja suvišna i da produljuju proces unosa. Na tragu općenitih prijedloga korisnika iz ovog testiranja da neobavezna polja treba ukloniti bilo bi dobro utvrditi **nužnost i svrhu neobaveznih polja** kako bi se utvrdilo postoje li polja koja se mogu ukloniti i time rasteretiti unos, a da se pri tom ne naruše funkcije sustava.

Također treba **razmisliti i tome da neka polja, koja sada nisu, postanu obavezna**. Na primjer vidljivo je da u rezultatima drugog zadatka pretraživanja dosta radova na engleskom jeziku nema metapodatke poput ključnih riječi na hrvatskom jeziku.

**Jednostavnost (jasnoća) opisa** izostaje kod nekih polja zbog čega korisnici misle da se ta polja ne odnose na njih ili ne razumiju što trebaju unijeti.

Iz ovog testiranja zaključujemo da je korisnicima pri pretraživanju s nekoliko zadanih uvjeta prirodno posegnuti za **mogućnostima naprednog pretraživanja**. Treba razmisliti o mogućnostima ranijeg sužavanja pretraživanja (za razliku od kasnijeg koje omogućavaju filteri).

**Ujednačenost** obrazaca bi trebala biti veća, na primjer odabir naziva ustanova se na nekim mjestima pretražuje, a na nekima se treba skrolati i kliknuti. Također parove polja engleskihrvatski treba ujednačiti. Kod nekih se objekata ključne riječi nabrajaju zarezom, a kod nekih točka-zarezom. Neki obrasci imaju gumb Odustani, neki nemaju.

U sljedećem periodu svi nadležni za razvoj nove verzija sustava Dabar te UX tester trebaju **proći kroz prijedloge za doradu sustava** za dodatna pojašnjenja i prijedloge.

<span id="page-49-0"></span>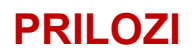

- 1. autori.mp4
- 2. izbornik-pohranjivanje.mp4

#### Završne bilješke

#### i Slika prikazuje izbornik Pohranjivanje na ekranu niske razlučivosti

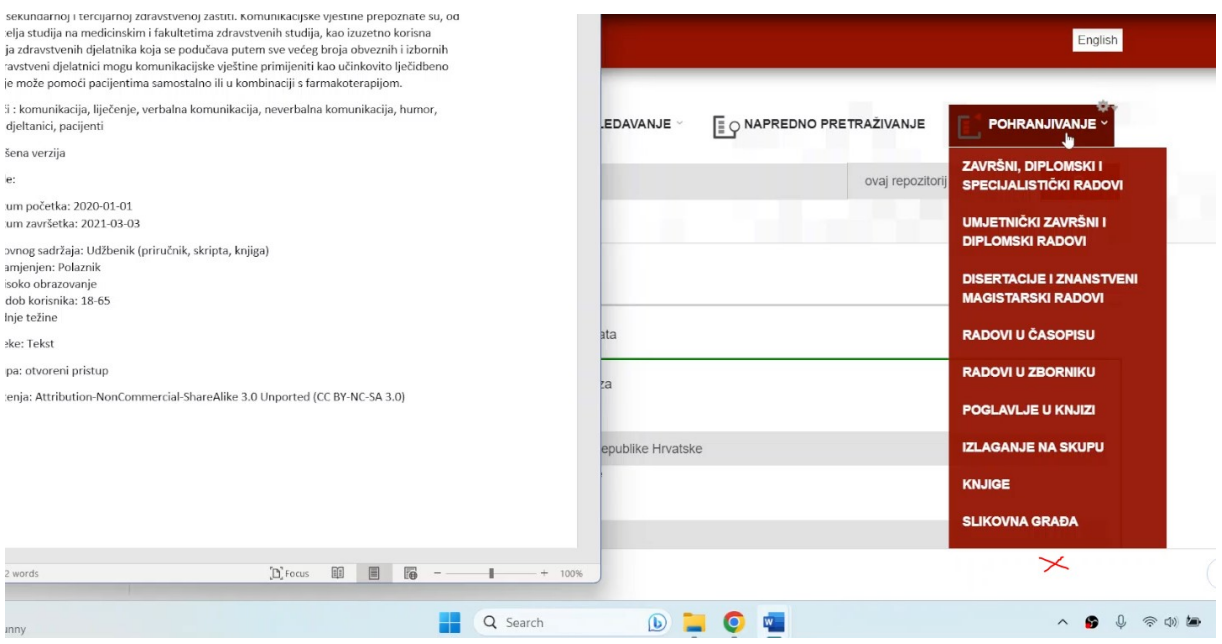